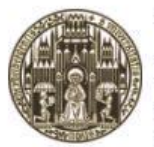

RUPRECHT-KARLS-UNIVERSITÄT **HEIDELBERG** 

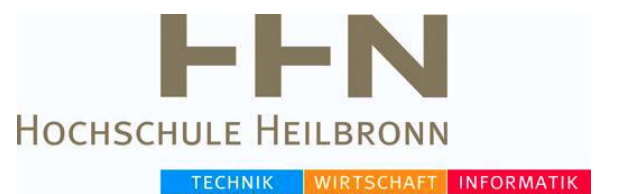

## **Bachelorthesis**

Studiengang Medizinische Informatik

Universität Heidelberg / Hochschule Heilbronn

## **Optimierung und Weiterentwicklung eines Telepräsenzroboters im Rahmen des Projektes "Virtuelles Klassenzimmer" der Stiftung "Große Hilfe für Kleine Helden"**

1. Prüfer: Prof. Dr. Martin Haag, HHN 2. Prüfer: Prof. Dr. Christian Fegeler, HHN vorgelegt von: Matrikelnummer 174598 Arthur Wenz vorgelegt am: 19.02.2014

## Eidesstattliche Erklärung

<span id="page-1-0"></span>Ich erkläre hiermit an Eides Statt, dass ich die vorliegende Arbeit selbstständig und ohne Benutzung anderer, als der angegebenen Hilfsmittel angefertigt habe; die aus fremden Quellen (einschließlich elektronischer Quellen) direkt oder indirekt übernommenen Gedanken sind als solche kenntlich gemacht.

Die Arbeit wurde bisher weder im Inland noch im Ausland in gleicher Form oder ähnlicher Form einer anderen Prüfungsbehörde vorgelegt und ist auch noch nicht veröffentlicht.

\_\_\_\_\_\_\_\_\_\_\_\_\_\_\_\_\_\_\_\_\_\_\_\_ \_\_\_\_\_\_\_\_\_\_\_\_\_\_\_\_\_\_\_\_\_\_\_\_\_\_ Ort, Datum Unterschrift

## <span id="page-2-0"></span>Inhaltsverzeichnis

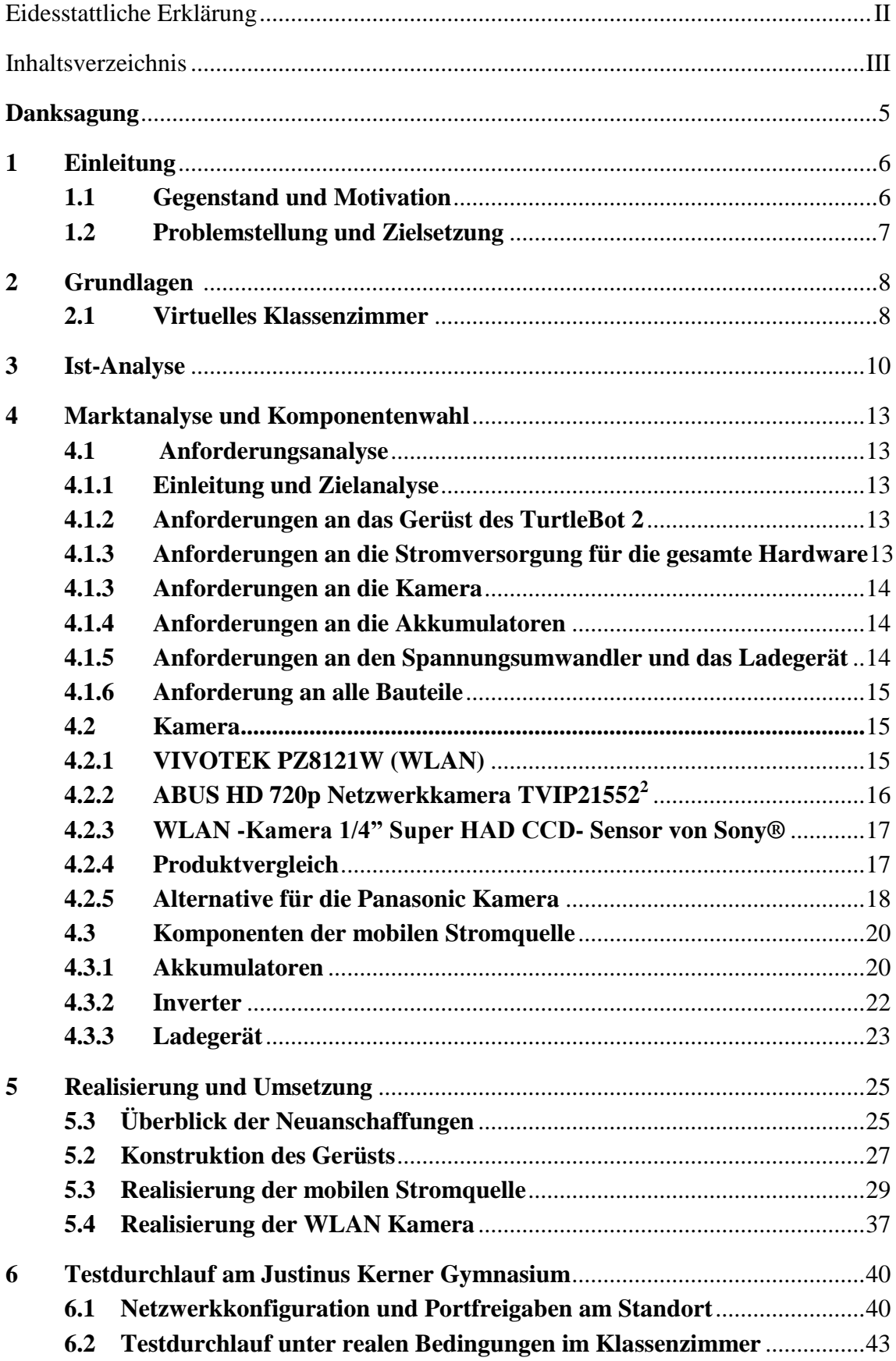

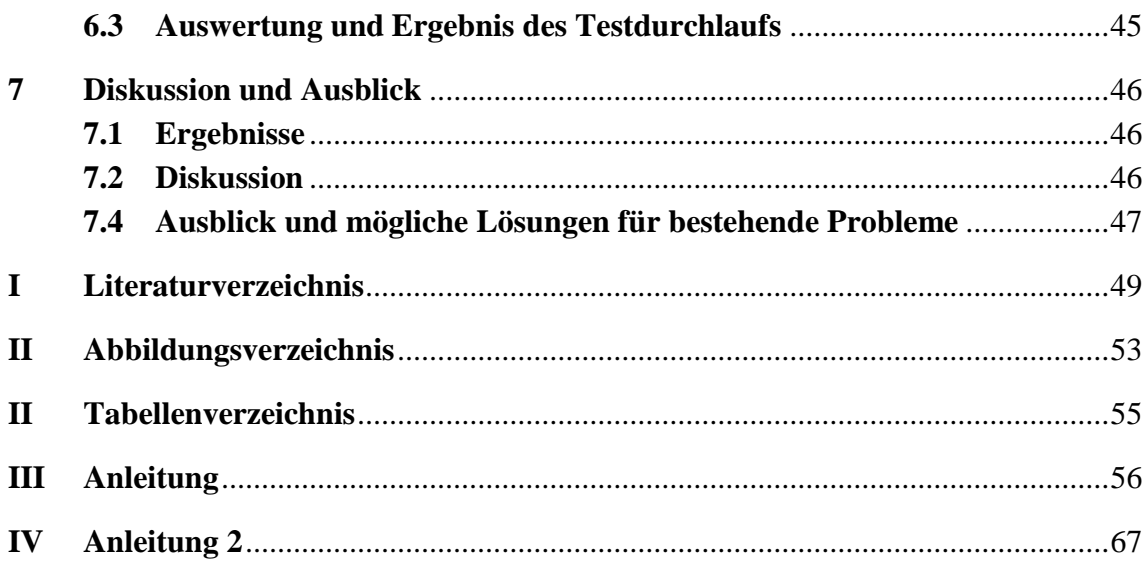

## **Danksagung**

<span id="page-4-0"></span>Ich möchte mich bei all denjenigen bedanken, die mich bei der Erstellung meiner Bachelorarbeit unterstützt haben.

Großer Dank gilt meinem Betreuer Professor Dr. Martin Haag, dafür, dass er mir die Chance gegeben hat an diesem spannenden Thema zu arbeiten und mich tatkräftig unterstützt hat.

Ebenfalls ein großer Dank gilt Herrn Olav Krapp von der Firma SBE network solutions GmbH, der mich in der Endphase sehr unterstützt hat. Auch Herrn Chmielus vom Justinus Kerner Gymnasium, der uns die Chance gab unser Projekt während seines Unterrichts zu testen, möchte ich an dieser Stelle erwähnen

Danken möchte ich weiterhin meiner Freundin die mich während der gesamten Abschlussarbeit moralisch sehr unterstützt hat.

Nicht zuletzt möchte ich meiner Mutter Katrin Wenz und meiner Tante Anna Wenz, den Menschen, danken die mir mein Studium erst ermöglicht haben und mich bereits auf meinem ganzen Lebensweg begleiten und unterstützen.

## <span id="page-5-0"></span>**1 Einleitung**

#### <span id="page-5-1"></span>**1.1 Gegenstand und Motivation**

Jeder von uns, der schon mal im Krankenhaus war und ein paar Tage dort verbringen musste, weiß wie einseitig und monoton der Alltag in solchen sterilen Räumen aussieht. Und wie froh man ist den ersten Schritt aus dem Krankenhaus zu machen, sich wieder mit Freunden zu treffen und den Alltag zu genießen.

Nun gibt es auch schwer erkrankte Menschen, die dem Krankenhaus Alltag nicht nach ein paar Tagen entgehen können. Sie sind oft monatelang, ja sogar jahrelang, ans Krankenhaus gebunden.

Besonders für Kinder und Jugendliche ist diese Situation ein großes Problem. Oft wird man von einem auf den nächsten Augenblick aus dem Alltag und dem sozialen Umfeld herausgerissen. Selbst, der bis dato doch nervende Schulalltag, fängt einem an zu fehlen. An das Beisammen sein mit Freunden im Klassenzimmer, oder auf dem Schulhof, ist auf einmal nicht zu denken. Stattdessen ist man an ein Krankenhausbett gefesselt und ist von medizinischen Geräten umgeben.

Die Stiftung "Große Hilfe für kleine Helden" will durch das Projekt "virtuelles Klassenzimmer" den erkrankten Schülern den virtuellen Besuch des Schulunterrichts ermöglichen und somit auch den Kontakt mit Mitschülern und die sozialen Bindungen in erster Linie zu pflegen und zu erhalten.

Als Fundament für diese Arbeit dient die Abschlussarbeit "Konzeption und Implementierung eines virtuellen Klassenzimmers für schwer erkrankte Kinder und Jugendliche mit Hilfe eines Telepräsenzrobotors" von Frau Konstantina Georgiadou [3], welche auch den aktuellen Stand des Projekts beschreibt. Eine Überarbeitung des Projekts ist notwendig, da die Multimediale Hardware (Sound / Kamera / Mikrofone) immer noch kabelgebunden ist und somit die nötige Bewegungsfreiheit für den Telepräsenzroboter im Klassenzimmer oder dem Schulhof fehlt.

#### <span id="page-6-0"></span>**1.2 Problemstellung und Zielsetzung**

Zwar hat das Projekt beachtliche Schritte nach vorn gemacht, dennoch gibt es noch zahlreiche Probleme die zu bewältigen sind. Im Rahmen der Abschlussarbeit von Frau Georgiadou wurde ein Roboter Kit namens TurtleBot2 angeschafft. Das Kit beinhaltet eine Kobuki Basis, sowie eine Microsoft Kinect und ein ROS- kompatibles Netbook. Die vorhandene Hardware erweist sich als problematisch, da sie einige Hürden und Hindernisse darstellt die in dieser Abschlussarbeit eliminiert werden sollen.

Das Projekt hat also nach diesem Stand eine große Schwäche. Die externen Geräte sind alle kabelgebunden. So benötigen die Station des mobilen Mikrofons, sowie die Audiobox eine externe Stromversorgung. Auch die Kamera, welche über das Netzwerk mittels LAN-Kabel fungiert, schränkt die Mobilität des TurtleBot2 erheblich ein. Da diese von Router und Steckdose abhängt. Ein ähnliches Problem liegt auch bei den Lautsprechern vor, diese sind ebenfalls von einer externen Steckdose abhängig.

Das Ziel dieser Arbeit ist es, in erster Linie die eingeschränkte Mobilität des Turtle-Bot2, welche durch die kabelgebunden Geräte verursacht wird, zu beseitigen. Es sollen neue Hardware und Verbesserungsvorschläge für die medialen Probleme gefunden werden, wobei die Qualität von Ton und Bild nicht leiden dürfen. Ebenfalls soll eine Anrichtung bzw. Verbesserungsvorschlag für den Schüler gefunden werden, welches ihm das Halten des Laptops erspart. Insgesamt soll sich der TurtleBot2 frei im Raum bewegen können und dem Schüler im Krankenhaus somit eine verbesserte Integration in die Normalität bzw. den Alltag ermöglichen.

## <span id="page-7-0"></span>**2 Grundlagen**

#### <span id="page-7-1"></span>**2.1 Virtuelles Klassenzimmer**

Ein "virtuelles Klassenzimmer" wird beschrieben als

*"eine Anwendung im Netz, welche mit Telekonferenz-Funktionen die ortsversetzte zeitgleiche Kommunikation von Lehrenden und Lernenden unterstützt." [3]*

Das Konzept des virtuellen Klassenzimmers ist eine Form des E-Learnings. E-Learning bezeichnet

*"Lernprozesse, die sich hinsichtlich medialer Realisation ganz oder teilweise auf das Internet (bzw. andere Computernetzwerke wie Online-Dienste oder Intranets) stützen". [3]*

Beim virtuellen Klassenzimmer sind die Schüler und der Lehrer zur gleichen Zeit online und kommunizieren direkt miteinander. Die Lerninhalte werden live übertragen. Somit unterstützt das virtuelle Klassenzimmer die synchronen Lernprozesse. Im Gegensatz zum synchronen Lernen findet beim asynchronen Lernen die Kommunikation und Interaktion zwischen Lehrer und Schüler zeitlich versetzt statt, wie zum Beispiel per E-Mail, Fax oder Brief. [3]

Ein Unterschied zwischen dem definierten virtuellen Klassenzimmer und dem Projekt "Virtuelles Klassenzimmer" der Stiftung "Große Hilfe für kleine Helden" besteht darin, dass der Unterricht nicht für alle Schüler virtuell stattfindet, sondern nur für den erkrankten Schüler.[3]

#### **2.2 Telepräsenzroboter**

Jeder der schon mal die Hollywood Blockbuster "Avatar" oder "Surrogates-Mein zwei*tes Ich*" gesehen hat, kennt die Bedeutung und die Funktion eines Telepräsenzroboters.

*"Telepräsenzroboter sind ferngesteuerte Maschinen, die meist mit einer [Webcam](http://de.wikipedia.org/wiki/Webcam) und einem Mikrofon ausgestattet sind. Sie unterscheiden sich von her-* *kömmlichen steuerbaren Webcams darin, dass sie sich selbst z. B. auf kleinen Rädern über das Internet lenken und mit dem Umfeld* [interagieren](http://de.wikipedia.org/wiki/Interagieren) *lassen." [29]*

So ein virtueller Vertreter bietet dem Menschen der ihn steuert, die Möglichkeit die Dinge zu tun, die für den Betroffenen unter Umständen eine Gefahr darstellen. In unserem Fall bietet es dem Patienten, einem Schüler, die Chance seinen Schulalltag zu meistern. Ohne sein Bett zu verlassen.

#### **2.2 Akkumulatoren**

Ein Akku bzw. Akkumulator ist definiert als

*" ein wiederaufladbarer Speicher für [elektrische Energie](http://de.wikipedia.org/wiki/Elektrische_Energie) auf [elektrochemischer](http://de.wikipedia.org/wiki/Elektrochemie)* Basis. Umgangssprachlich werden Akkumulatoren häufig "Batterien" genannt, *obwohl Batterien streng genommen nicht immer wieder neu aufgeladen werden können." [27]*

Akkumulatoren lassen sich, wie alle [Stromquellen,](http://de.wikipedia.org/wiki/Stromquelle) zusammenschalten,

*entweder in [Reihenschaltung](http://de.wikipedia.org/wiki/Reihenschaltung) zur Steigerung der nutzbaren [elektrischen Spannung](http://de.wikipedia.org/wiki/Elektrische_Spannung) oder aber in [Parallelschaltung](http://de.wikipedia.org/wiki/Parallelschaltung) zur Steigerung der nutzbaren [Kapazität](http://de.wikipedia.org/wiki/Kapazit%C3%A4t_%28galvanische_Zelle%29) und dessen Belastbarkeit durch hohe [Stromstärken.](http://de.wikipedia.org/wiki/Elektrischer_Strom)[27]*

Akkumulatoren bieten [räumliche Mobilität,](http://de.wikipedia.org/wiki/R%C3%A4umliche_Mobilit%C3%A4t)

*"welche die Ortsveränderungen von Lebewesen oder Gegenständen im physischen, baulichen oder geografischen Raum bezeichnet."[28]*

So bietet eine mobile Stromquelle einem Elektrischen Gerät viel Unabhängigkeit und Flexibilität. Verbraucher sind nicht mehr an einen bestimmten Platz gebunden. Man stelle sich vor, wie umständlich es wäre wenn man das Handy nur in der Nähe einer Steckdose benutzen würde.

## <span id="page-9-0"></span>**3 Ist-Analyse**

Die Arbeit "Konzeption und Implementierung eines virtuellen Klassenzimmers für schwer erkrankte Kinder und Jugendliche mit Hilfe eines Telepräsenzroboters" von Frau Konstantina Georgiadou[3] dient als Fundament und Grundlage für diese Abschlussarbeit.

Da sich diese Arbeit überwiegend der Optimierung der kabelgebundenen Hardware und dem Umbau widmet, soll ein Blick auf die aktuelle Situation geworfen werden.

Gegenwärtig wird ein Telepräsenzroboter, namens TurtleBot2\* für die Fortbewegung im Klassenzimmer verwendet. Der TurtleBot 2 ist ein etwa 6,3 kg schwerer und 42cm hoher Roboter, welcher eine Kobuki Basis beinhaltet, sowie eine Microsoft Kinect und ein ROSkompatibles Netbook (Asus).[3]

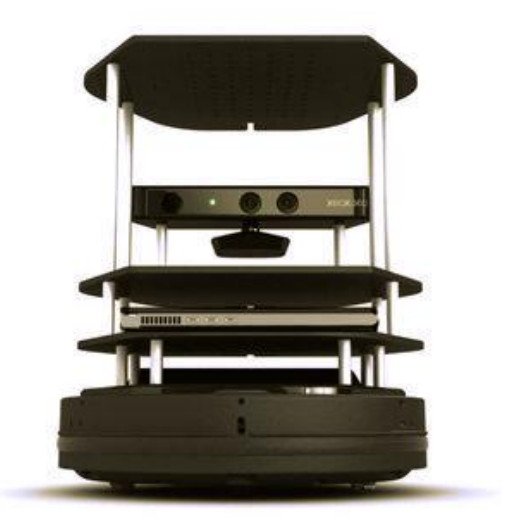

**Abbildung 1: TurtleBot 2** 

Auf der Gegenseite, also auf der Seite des Schülers, wird ein weiterer Laptop (Lenovo Reihe Edge) für die Fernsteuerung benutzt.

Für die Bildübertragung dient eine Kamera von Panasonic (Model: BB-HCM 580 CE). Diese braucht eine ständige 230V Steckdose und muss per LAN-Kabel mit dem Netzwerk verbunden werden.

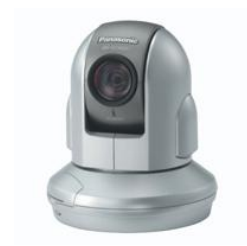

**Abbildung 2 : Panasonic BB-HCM 580 CE**

\_\_\_\_\_\_\_\_\_\_\_\_\_\_\_\_\_\_\_\_\_\_\_\_\_\_\_\_\_\_\_\_\_\_\_\_\_\_\_\_\_\_\_\_\_\_\_\_\_\_\_\_\_\_\_\_\_\_\_\_\_\_\_\_\_\_\_\_\_\_\_\_\_\_\_\_\_\_\_\_\_\_\_\_\_\_\_\_

Für die Tonübertragung dienen 3 Mikros. Dabei handelt es sich um zwei Richtmikrofone und einem Grenzflächenmikrofon. Das Set der Richtmikrofone beinhaltet einmal ein Mikrofon mit der Modellbezeichnung CK 930 und einmal das MCE 530. Das Grenzflächenmikrofon ist vom Modell MPC 67.

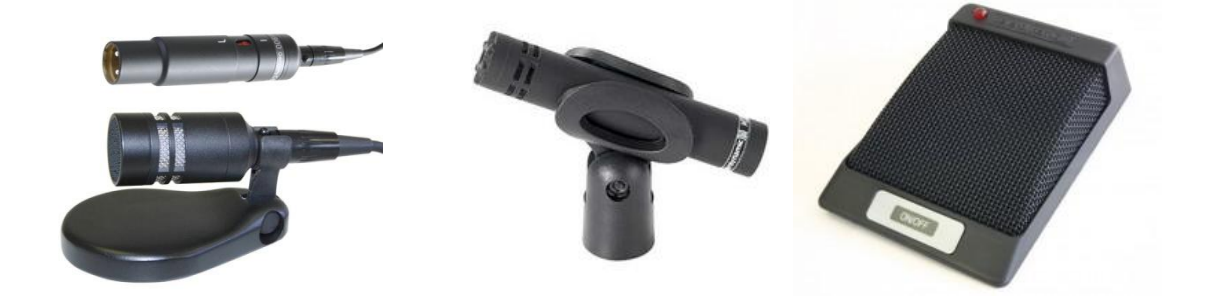

**Abbildung 3 : CK 930 Abbildung 4 : MCE 530 Abbildung 5 : MPC 67 CE** 

Der Anschluss der Mikros an den Laptop wurde durch eine Audiobox 44 VSL von Presonus realisiert.

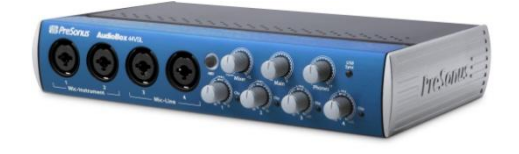

 **Abbildung 6 : Audiobox 44 VSL** 

Das mobile Mikrofon, welches der Lehrer bei sich trägt, Modell TS 100 Mk II, ist ebenfalls durch die Basis-Station an eine Stromquelle gebunden.

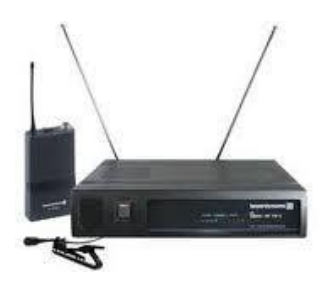

**Abbildung 7 : TS 100 MK II** 

Die Lautsprecher von Logitech sind wie der Rest der Tonanlage von einer Stromquelle abhängig. Sie sollten ideal am TurtleBot2 befestigt werden. Dies ist jedoch, mit den gegebenen Ablagen, derzeit nicht möglich.

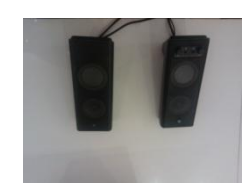

**Abbildung 8 : Lautsprecher Logitech**

Wie man gut erkennen kann ist der TurtleBot2 durch die ganze mediale Hardware im Moment sehr großen Einschränkungen ausgesetzt. Der Telepräsenzroboter hat weder Platz für die Hardware noch ist die Hardware unabhängig von einer Stromquelle. So kann er weder das Klassenzimmer verlassen noch sich großartig fortbewegen. Da man immer in Nähe einer Steckdose bleiben muss, außer man hat ein langes Verlängerungskabel im Petto.

## <span id="page-12-0"></span>**4 Marktanalyse und Komponentenwahl**

#### <span id="page-12-1"></span>**4.1 Anforderungsanalyse**

#### <span id="page-12-2"></span>**4.1.1 Einleitung und Zielanalyse**

Die gesamte vorhandene Hardware muss definierte Anforderungen erfüllen. Dies ist derzeit nicht der Fall. Das System sollte an die Umgebung, in diesem Fall an das Klassenzimmer, angepasst werden.

Ziel dieses Projekts ist es den Radius des TurtleBot2soweit wie möglich auszudehnen. Um die bestehenden Probleme zu lösen, muss neue Hardware anhand von bestimmten Kriterien wie "Wireless" ausgesucht, getestet und eingebaut werden. Außerdem muss der Aufbau vom TurtleBot2 überdacht und optimiert werden. Es sollten mehr Ablagen auf dem TurtleBot2 verfügbar sein, damit die Hardware angebracht werden kann. Es muss außerdem eine **mobile Stromquelle** erarbeitet werden, welche der TurtleBot2 mit sich führen kann. [4][5]

#### <span id="page-12-3"></span>**4.1.2 Anforderungen an das Gerüst des TurtleBot2**

Das Gerüst des Systems muss erweitert werden. Es müssen 8 Ablagen (derzeit nur 3) vorhanden sein. Damit die mediale und die neu angeschaffte Hardware Platz haben. Die Ablagen müssen belastbar sein und genügend Platz bieten. Das Material könnte Holz sein, da es leicht zu verarbeiten und kostengünstig in der Anschaffung ist. Es muss ausreichend Platz nach oben und zur Seite sein, damit die Lüfter ohne Probleme arbeiten können. Das Gerüst darf nicht zu hoch sein, da es sonst den TurtleBot2 beim Fahren instabil machen würde. Sprich so hoch wie nötig, so klein wie möglich.

## <span id="page-12-4"></span>**4.1.3 Anforderungen an die Stromversorgung für die gesamte Hardware**

Die Stromversorgung und damit Kernanforderung an das System muss gut überdacht werden. Der TurtleBot2 muss unabhängig von einer festen Steckdose an der Wand sich frei bewegen können. Er muss mit Akkumulatoren ausgestattet werden, welche die Stromversorgung der medialen Hardware übernehmen. Ebenfalls ist eine Ladestation am TurtleBot2 anzubringen, diese wird für die Aufladung der Akkumulatoren zuständig sein. Der gelieferte Strom aus den Akkumulatoren muss 230V Haushaltsstrom entsprechen. Dieser soll mit Hilfe eines Spannungsumwandlers oder auch Inverters zur Verfügung gestellt werden. Der Spannungsumwandler soll aus den 12V Akkus, den für das System, benötigten 230V Strom liefern. [4][5]

#### <span id="page-13-0"></span>**4.1.3 Anforderungen an die Kamera**

Die Kamera, welche das Fenster zur Außenwelt für den Patienten ist, muss eine Wireless Verbindung zum Netzwerk herstellen können. Sie muss eine gute Auflösung haben und sollte vom Patienten gesteuert werden können. Hohe Priorität hat auch der Zoomfaktor. Er sollte dem Schüler das heranzoomen an die Tafel ermöglichen ohne an Bildqualität zu verlieren.

#### <span id="page-13-1"></span>**4.1.4 Anforderungen an die Akkumulatoren**

Die Akkumulatoren sind für die Laufzeit der Hardware und den Betrieb sehr wichtig. Sie sollten 12V Betriebsspannung haben, da die meisten Inverter/Spannungswandler mit 12V arbeiten. Zusätzlich genügend Kapazität bieten, damit die Mikrofone, Kamera, Lautsprecher usw. lange genug versorgt werden. Eine andere wichtige Anforderung ist das Gewicht. Die Akkumulatoren dürfen nicht zu schwer für den TurtleBot2 sein. Da sonst dieser nicht im Stande wäre sich zu bewegen. Die Akkumulatoren müssen außerdem wartungsfrei und wiederaufladbar sein.

## <span id="page-13-2"></span>**4.1.5 Anforderungen an den Spannungsumwandler und das Ladegerät**

Die Anforderungen an den Spannungsumwandler, oder auch Inverter genannt, sind relativ einfach. Er sollte dem System, 230V aus 12V Akkustrom liefern können. Der Eigenverbrauch sollte gering sein. Das Gerät muss den Maßen der Ablage entsprechen und sollte mindestens zwei Steckdosen beinhalten. [7]

Auch das Ladegerät welches eine wichtige Rolle spielt muss einige Anforderungen erfüllen. Die wichtigste Anforderung ist der Ladestrom. Dieser entscheidet wie schnell die Akkus wieder zur Verfügung stehen. Es sollte ein Display vorhanden sein, welches signalisiert wann die Akkus wieder startbereit sind. [6]

#### <span id="page-14-0"></span>**4.1.6 Anforderung an alle Bauteile**

Alle verbauten Komponenten müssen den geltenden EU Anforderungen genügen. Jedes Bauteil sollte daher eine CE-Zertifizierung vorweisen können.

#### <span id="page-14-1"></span>**4.2 Kamera**

Die zurzeit verwendete Kamera von Panasonic BB-HCM 580 CE kann nicht weiter genutzt werden. Ein zusätzliches Problem bei dieser Kamera ist, dass sie per LAN-Kabel mit dem Netzwerk verbunden ist.

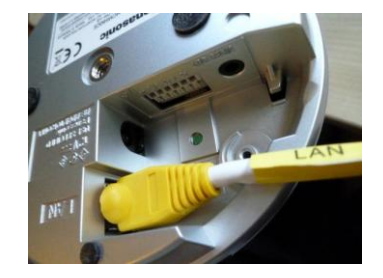

**Abbildung 9 : LAN-Anschluss BB-HCM 580 CE** 

Für dieses Projekt ist eine Wireless Netzwerkkamera notwendig. Die Bildqualität ist für das virtuelles Klassenzimmer sehr wichtig und sollte mindestens gleich sein der jetzigen, wobei eine Verbesserung wünschenswert wäre.

#### <span id="page-14-2"></span>**4.2.1 VIVOTEK PZ8121W (WLAN)**

Die VIVOTEK PZ8121W (WLAN)<sup>1</sup> ist eine leistungsfähige Netzwerkkamera mit 10x optischen Zoom und Schwenk/Neige-Funktion. Die Kamera eignet sich

\_\_\_\_\_\_\_\_\_\_\_\_\_\_\_\_\_\_\_\_\_\_\_\_\_\_\_\_\_\_\_\_\_\_\_\_\_\_\_\_\_\_\_\_\_\_\_\_\_\_\_\_\_\_\_\_\_\_\_\_\_\_\_\_\_\_\_\_\_\_\_\_\_\_\_\_\_\_\_\_\_\_\_\_\_\_\_\_

gut für diese Zwecke. Das interne motorisierte 10x optische Zoom Modul bietet eine bessere Schärfentiefe bei Vergrößerungen. Damit können sowohl nahe als auch ferne Objekte scharf angezeigt werden. Zusätzlich enthält die PZ8121W 802.11b/g/n kompatible Drahtloskonnektivität.[8]

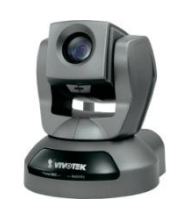

**Abbildung 10: VIVOTEK PZ8121**

#### <span id="page-15-0"></span>**4.2.2 ABUS HD 720p Netzwerkkamera TVIP21552<sup>2</sup>**

Die Tag/Nacht IR Schwenk-Neige HD 720p WLAN Netzwerkkamera ist die zweite in unserem Bunde. Ihre hohe Auflösung von HD 720p ergänzt sich mit der Schwenk-Neige-Technologie.

Dadurch ergibt sich ein enorm großer Sichtbereich. Bei Bedarf ist eine manuelle Steuerung möglich: Das Schwenken und Neigen erfolgt dann via App, VMS Software oder Browser-Zugriff – auch von unterwegs. Es speichert Bilddaten auch auf SD-Karte (netzwerkunabhängiges Backup) und hat WPS zur einfachen Einbindung in ein Drahtlos-Netzwerk.[9]

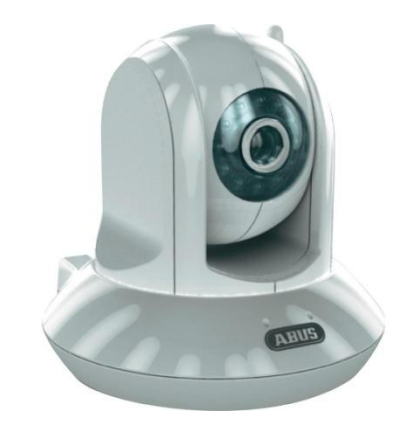

**Abbildung 11 : ABUS HD 720p TVIP2**

\_\_\_\_\_\_\_\_\_\_\_\_\_\_\_\_\_\_\_\_\_\_\_\_\_\_\_\_\_\_\_\_\_\_\_\_\_\_\_\_\_\_\_\_\_\_\_\_\_\_\_\_\_\_\_\_\_\_\_\_\_\_\_\_\_\_\_\_\_\_\_\_\_\_\_\_\_\_\_\_\_\_\_\_\_\_\_\_

#### <span id="page-16-0"></span>**4.2.3 WLAN -Kamera 1/4" Super HAD CCD- Sensor von Sony®**

Hierbei handelt es sich um eine hochauflösende schwenk- und neigbare WLAN-Kamera. Die PTZ-Kamera bietet ein gutes Preis-Leistungs-Verhältnis. Sie hat einen großen Erfassungswinkel und optischen Zoom. Der 1/4" Super HAD CCD-Sensor von Sony® bietet mit 704 x 576 Pixeln eine sehr gute Bildauflösung und unterstützt Farbaufnahmen in bester Qualität. Die Kamera ermöglicht Echtzeitaufnahmen, auch bei niedrigen Lichtverhältnissen von bis zu 1,0 Lux.

Die hochauflösende IP-Kamera kann überall montiert werden und wurde für den Inneneinsatz entwickelt. Ebenfalls besitzt sie ein Wettergehäuse.[10]

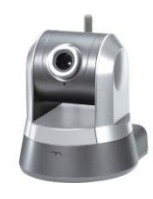

**Abbildung 12 : WLAN -Kamera 1/4" Super HAD CCD von Sony®**

#### Panasonic BB-HCM 580 CE WVOTEK PZ8121W (WLAN) ABUS HD 720p TVIP21552 WLAN -Kamera 1/4" Super HAD CCD- Sensor von Sony® **Merkmale** 640 x 480 Pixel Auflösung 704 x 576 Pixel 1280 x 720 Pixel 704 x 576 Pixel  $\bigcirc$  $\bigoplus$  $\bigcirc$  $\bigcirc$ Schwenk-/Neige-Kamera Lichtempfindlichkeit  $0.09$ lx 2.76 x & 0.05 x  $0.09$ lx  $bis 1.01x$ Übertragungsart LAN LAN. WLAN **WLAN** LAN. WLAN 42-fach 10x digitaler Zoom 4-facher digitaler Zoom Zoom (21-fach optisch, 2-fachdigital) 10x optischer Zoom Übertragungsrate 30 fps 30 fps 25fps 25 fps Preis<sub>Ø</sub> 999 Euro 579 Euro 369 Euro 399 Euro

#### <span id="page-16-1"></span>**4.2.4 Produktvergleich**

**Tabelle 1 : Direkter Vergleich der Kameras[8][9][10][11]**

Wie man erkennen kann, hat jede Kamera ihre Vor- und Nachteile. So ist unsere jetzige Panasonic BB-HCM 580CE vom Zoomfaktor, die beste. Was in unserem "Virtuellen Klassenzimmer" eine große Rolle spielt, da der Schüler auch im Stande sein muss bei Kleinschrift des Lehrers an die Tafel dranzoomen zu können.[11] Im Kostenvergleich müsste sie auch nicht neu angeschafft werden, wie die anderen. Leider ist sie als einzige nicht WLAN-fähig und wäre somit, an ein Netzwerkkabel gebunden. Im direkten Vergleich zu den anderen hat sie auch die geringste Auflösung mit 640x480. Eine Alternative wäre das Model von Vivotek. Diese hat eine bessere Auflösung von 704x576 Pixeln, wäre WLAN-tauglich und käme der Bildübertragungsrate, unserer Panasonic, gleich. Ein weiterer Pro Punkt der Vivotek, wäre auch die bessere Lichtempfindlichkeit im LOW-LIGHT-MODUS von 0,05lx. Auf der Contra Seite steht, wie auch bei den anderen, der Zoom und die Neuanschaffung.[8] Die beiden letzten Varianten von ABUS und Sony wären die günstigeren Varianten in unserem Vergleich. Hier sticht das Modell von ABUS durch seine gute Auflösung von 1280x780 Pixeln heraus. [9] Wie die A-BUS, hat auch das Modell von Sony eine gute Auflösung von 704x576. Jedoch verlieren sie auf der Zoomseite, da sie laut Datenblatt nur einen digitalen Zoom besitzen. Hier bekäme der Schüler beim Zoomen an die Tafel eine schlechtere Bildqualität, dennoch wären sie WLAN-tauglich und kostengünstiger als die VIVOTEK Kamera. [10]

#### <span id="page-17-0"></span>**4.2.5 Alternative für die Panasonic Kamera**

Betrachtet man die Kamerasituation, so ist die Panasonic BB-HCM580 CE eigentlich ideal für dieses Projekt. Wäre nicht das kleine Problem mit dem WLAN. Abhilfe könnte man also durch den Ersatz einer anderen Kamera erreichen, oder man bekommt die Kamera WLAN-fähig.

Aus technischer Sicht kommen hierzu zwei Möglichkeiten in Frage. Nämlich entweder ein Access-Point der zusätzlich am TurtleBot2 angebracht werden muss, oder ein WLAN Adapter. Wobei der WLAN-Adapter sehr wahrscheinlich an Pluspunkten überwiegt. [12][13]

Kleiner und komfortabler, benötigt keine separate Ablage auf dem TurtleBot2

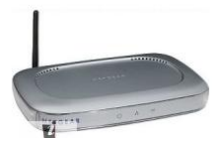

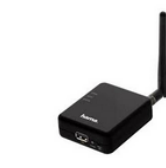

**Abbildung 13 : Access Point [12] Abbildung 14 :WLAN-Adapter (Hama) [13]**

- Der Stromverbrauch eines Access-Points ist deutlich höher als der eines WLAN-Adapters. Was eine zusätzliche Belastung für unsere mobile Stromquelle wäre.[12][13]
- Weniger Kabel auf dem TurtleBot2
- Günstiger in der Anschaffung  $\bullet$
- Gute Übertragung von 150/300 Mbps  $\bullet$

Zwei mögliche Kandidaten aus der großen Anzahl der Hersteller wären:

**NetGear WNCE2001 [14]**

## **HAMA 2in 1 WLAN [15]**

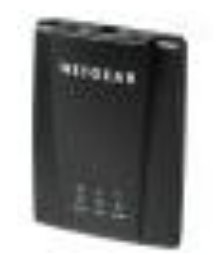

**Abbildung 15 : NetGear**

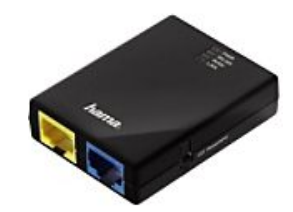

 **Abbildung16: Hama 2in1 WLAN**

Beide kosten etwa 30€. Jeder von den zwei Adaptern würde unseren Ansprüchen genügen und das LAN-Kabel an der Panasonic eliminieren. [14][15]

#### <span id="page-19-0"></span>**4.3 Komponenten der mobilen Stromquelle**

Zurzeit muss der TurtleBot2 immer in der Nähe einer Steckdose bleiben. Was seinen Bewegungsradius gewaltig eingrenzt. Die gesamte mediale Hardware benötigt Strom in Form einer Steckdose d.h. 230V.

Damit sich der TurtleBot2 frei bewegen kann, muss er eine unabhängige Stromquelle haben. Dazu werden folgende Komponenten benötigt

- $\pm$  Akkumulatoren
- Inverter / Spannungsumwandler 12V-230V

**Ladegerät** 

#### <span id="page-19-1"></span>**4.3.1 Akkumulatoren**

Die Akkumulatoren sind das Herzstück der mobilen Stromquelle. Sie sollten lange halten, jedoch nicht zu groß und schwer sein, sodass man sie in den TurtleBot2 integrieren kann.

*Unser derzeitiger Verbrauch*

| Hardware            | Verbrauch in Watt |
|---------------------|-------------------|
|                     |                   |
| Kamera              | 11                |
|                     |                   |
| Grenzflächenmikro   | 0,38              |
| <b>AudioBox</b>     | 12                |
|                     |                   |
| <b>Mikro Lehrer</b> | 2,4               |
|                     |                   |
| Lautsprecher        | $2 \times 2.5$    |
|                     |                   |
| Summe =             | 30,8              |

 **Tabelle 2 : Stromverbrauch der medialen Hardware**

Welche Akkumulatoren man wählt ist relativ egal, solange die notwendigen Fakten im Datenblatt den Anforderungen genügen. Man hat somit die freie Wahl was den Hersteller betrifft. Aus diesem Grund fällt die Wahl auf folgende Akkumulatoren.

 $\overline{\phantom{A}}$  B.B. Battery BP7-12, 12V/7Ah, VdS, AGM Bleiakku, 151x65x93 (lxbxh)

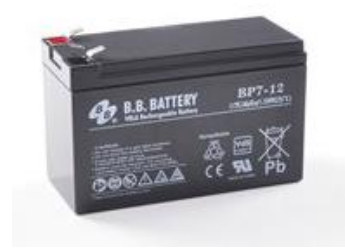

**Abbildung 17 : B.B Battery BP7-12[16]**

Hierbei handelt es sich um 3 VRLA Blei-Vlies-Akku (AGM) der Firma B.B. Battery©. Jede Batterie hat 7Ah Kapazität und wird mit 12V Spannung betrieben. Die Batterien haben eine etwa 8 Jahre lange Lebensdauer und machen bis zu 1000 Lade-/ Enladevorgänge möglich. Die Akkus sind wartungsfrei und wiederaufladbar, was für unsere Zwecke entscheidend ist. [16]

### *Übersicht der Daten:*

| B.B. Battery BP7-12,12V/7Ah, VdS, AGM Bleiakku, 151x65x93 (lxbxh), Pol T2 Faston<br>250(6,3mm) |                                                                                    |
|------------------------------------------------------------------------------------------------|------------------------------------------------------------------------------------|
| Hersteller:                                                                                    | B.B. Battery©                                                                      |
| Modell:                                                                                        | BP7-12                                                                             |
| Eigenschaften:                                                                                 | BP-Serie, Allround PLUS                                                            |
| Span/Kap:                                                                                      | <b>12V 7AH</b>                                                                     |
| $AbmAB$ :                                                                                      | 151x65x93 mm (lxbxh); Höhe mit Pol: 98 mm                                          |
| Gewicht:                                                                                       | $2.54$ kg                                                                          |
| Poltyp:                                                                                        | T2 Faston 250 (6.3 mm)                                                             |
| Max.<br>Ladestrom:                                                                             | 2.1A                                                                               |
| Garantie:                                                                                      | 1 Jahr                                                                             |
| Temp. Bereich:                                                                                 | - 30°C bis + 50°C, vorzugsweise+ 10°C bis + 30°C                                   |
| Lebensdauer:                                                                                   | bis 8 Jahre im Standby-Betrieb, bis zu 1000 Lade-/Entladevorgänge im Zyklenbetrieb |
| Bauart:                                                                                        | VRLA Blei-Vlies-Akku (AGM), wartungsfrei, wiederaufladbar                          |
|                                                                                                |                                                                                    |
| Charakteristik:                                                                                | AGN<br><b>Bleivlies</b><br>Zertitikat<br>Stand                                     |

**Tabelle 3 : Datenblatt des Akkus B.B B7-12 <sup>2</sup>**

\_\_\_\_\_\_\_\_\_\_\_\_\_\_\_\_\_\_\_\_\_\_\_\_\_\_\_\_\_\_\_\_\_\_\_\_\_\_\_\_\_\_\_\_\_\_\_\_\_\_\_\_\_\_\_\_\_\_\_\_\_\_\_\_\_\_\_\_\_\_\_\_\_\_\_\_\_\_\_\_\_\_\_\_\_\_\_\_

#### <span id="page-21-0"></span>**4.3.2 Inverter**

Damit wir unseren Strom nutzen können müssen wir ihn erst umwandeln. Zurzeit liegt er in 12Volt Form in unseren Akkus vor. Unsere Hardware benötigt 230V Wechselstrom mit gebrauchsfähigen Steckdosen. Ein Inverter bekommt 12V Eingangsspeissung und liefert uns unsere benötigten 230V Wechselspannung.

#### *Zu beachtende Kriterien*

 $\overline{\phantom{a}}$  Ausgangsleistung + CE-Zertifizierung Größe und Gewicht  $\triangleq$  Schutzmechanismen

Eine Möglichkeit wäre der Spannungskonverter/Wechselrichter 600 Watt 2x Schuko 230V & 1x USB 5V vom Lieferanten Otto oder Pearl.

#### *Übersicht der Daten*

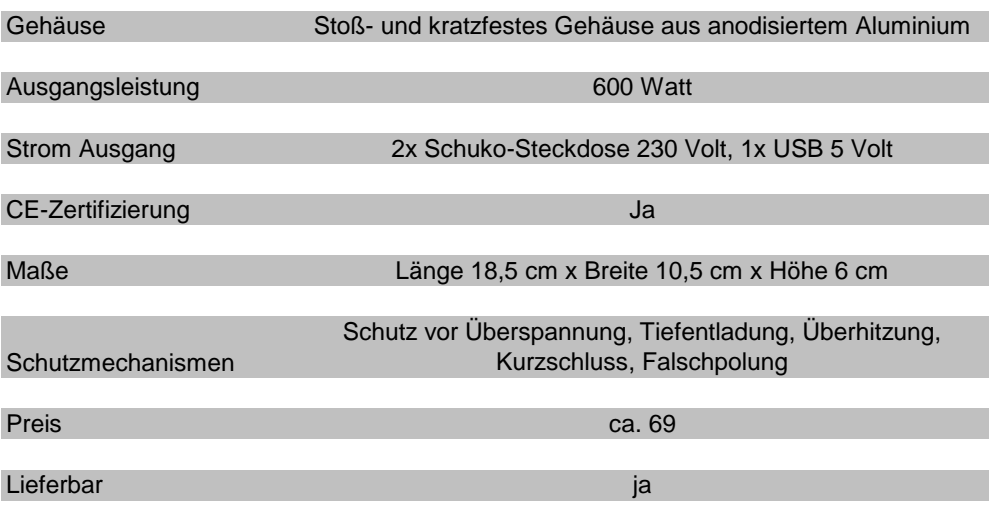

**Tabelle4 : Datenblatt des Inverters[17]**

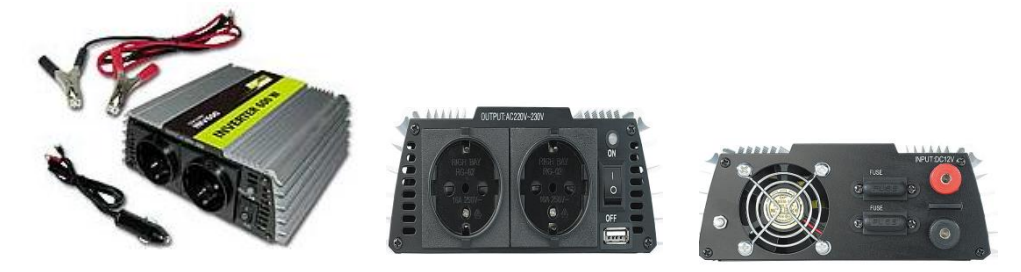

**Abbildung 18 : Inverter / Spannungswandler**

#### <span id="page-22-0"></span>**4.3.3 Ladegerät**

Damit die Akkus auch geladen werden können benötigen wir ein Ladegerät. Beim Ladegerät ist, wie bei den Akkus und dem Inverter, in erster Linie auf die CE-Kennzeichnung zu achten. Ebenfalls sind der Ladestrom und die Kapazität der Akkus zu beachten.

#### *Zu beachtende Kriterien*

- $\downarrow$  Ladestrom(2,1A)
- $\leftarrow$  CE-Zertifizierung
- Kapazität(21Ah)
- Größe und Gewicht
- $\triangleq$  Schutzmechanismen

Die Geräte "CTEK MXS 5.0<sup>1</sup>", "JMP 4000<sup>2</sup>" und "Bosch C3<sup>3</sup>" stehen für uns zur Auswahl. Laut einem Test von Autobild.de sind diese sehr empfehlenswert.<sup>1,2,3</sup>

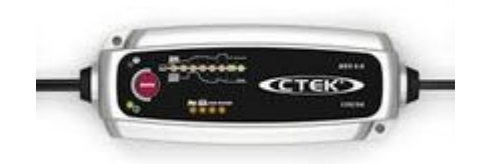

 **Abbildung 19: CTEK MXS 5.0[18] Abbildung 20 : C3 Bosch[19]**

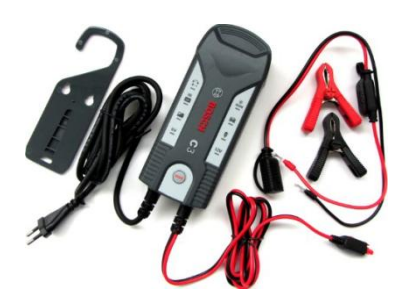

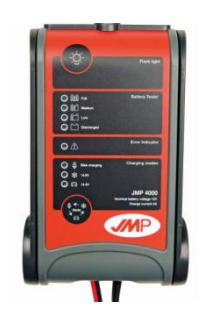

 **Abbildung 21 : JMP4000[20]**

Zu beachten ist jedoch das jedes der oben genannten Modelle den Anforderungen genügen würden. Hierbei ist die Beachtung des Datenblattes das wichtigste. Und eine übermäßig, strenge Analyse ist hier nicht unbedingt notwendig und würde unnötige Zeit kosten.

Bei dieser Abschlussarbeit wird das C3 Ladegerät von Bosch bestellt und verwendet. Es ist klein und erfüllt alle Anforderungen bezüglich Ladestrom, Sicherheit und Qualität.

\_\_\_\_\_\_\_\_\_\_\_\_\_\_\_\_\_\_\_\_\_\_\_\_\_\_\_\_\_\_\_\_\_\_\_\_\_\_\_\_\_\_\_\_\_\_\_\_\_\_\_\_\_\_\_\_\_\_\_\_\_\_\_\_\_\_\_\_\_\_\_\_\_\_\_\_\_\_\_\_\_\_\_\_\_\_\_\_

## <span id="page-24-0"></span>**5 Realisierung und Umsetzung**

## <span id="page-24-1"></span>**5.3 Überblick der Neuanschaffungen**

Für die Realisierung der mobilen Stromquelle und des Neuaufbaus des TurtleBot2 wurde neue Hardware angeschafft. Für die Anschaffung wurde das Internet genutzt.

*Es wurden folgenden Produkte neu angeschafft*

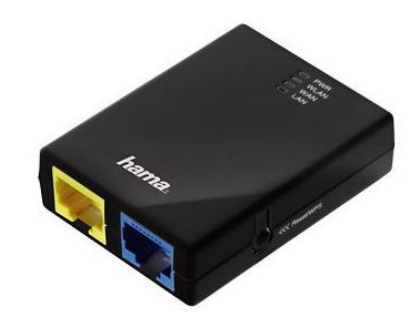

#### **Hama 2in1-WLAN-Adapter, 150 Mbps**

**Abbildung 22 : Hama WLAN-Adapter**

**Spannungswandler »600Watt«**

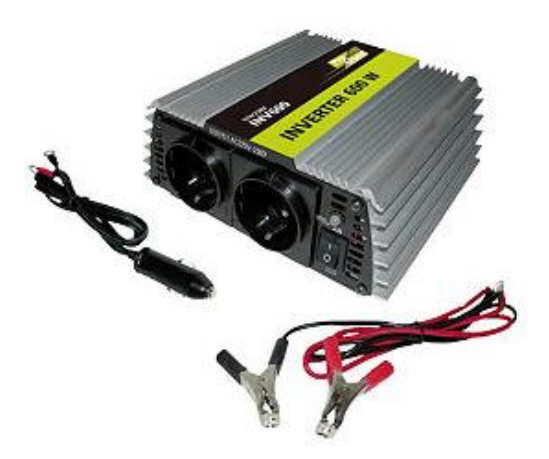

**Abbildung 23 : Spannungswandler**

**Abbildung 24 : Ladegerät C3 von Bosch**

Des Weiteren wurden Holzplatten, Gewindestangen, Aluminiumrohre sowie Muttern und Unterlegscheiben für das Gerüst aus dem Bauhaus besorgt.

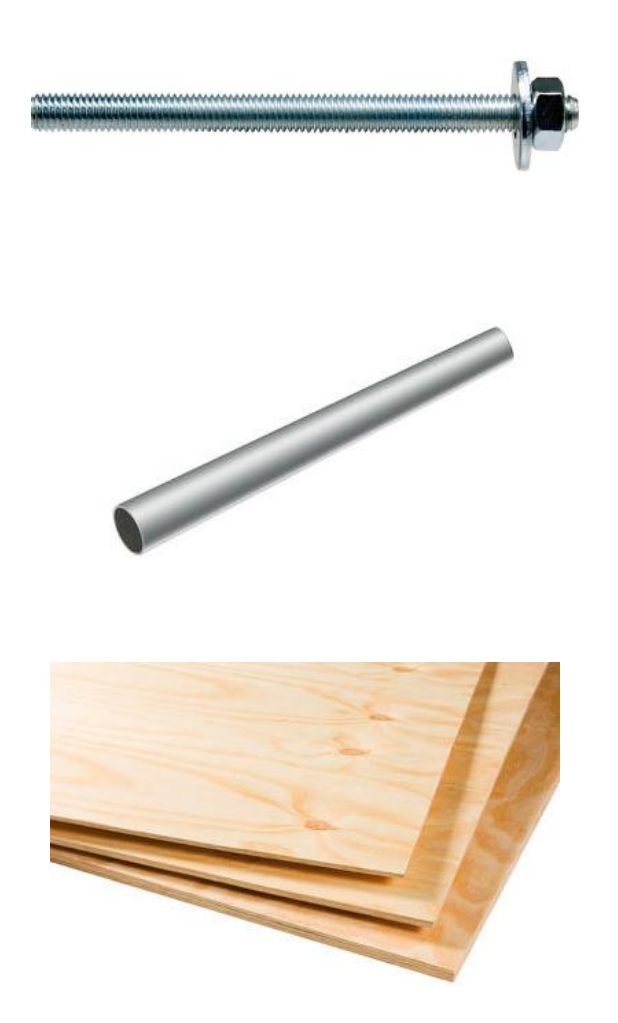

**Abbildung 25 : Gewindestangen, Muttern, Unterlegscheiben, Alurohre, Sperrholzplatte**

#### **Ladegerät C3 von Bosch**

#### <span id="page-26-0"></span>**5.2 Konstruktion des Gerüsts**

Das Gerüst, dessen Anforderungen bereits im vierten Kapitel definiert wurden, sollte insgesamt acht Ablagen beinhalten. Dafür werden aus den Sperrholzplatten sechs Ablagen mit der Stichsäge herausgeschnitten. Als Schablone dient eine bereits vorhandene Ablage des TurtleBot2. Die Ränder der herausgeschnittenen Ablagen werden mit Schleifpapier behandelt.

Jede herausgeschnittene Ablage wird mit vier Bohrlöchern versehen. In die Bohrlöcher werden jetzt die Gewindestangen eingeführt. Jede Ablage wird auf die gewünschte Höhe gebracht und mittels der Unterlegscheiben bzw. Muttern befestigt. Somit wird jede Ablage mit acht Unterlegscheiben und acht Muttern stabilisiert. Die Konstruktion bietet eine stabile Ablage für die spätere Hardware.

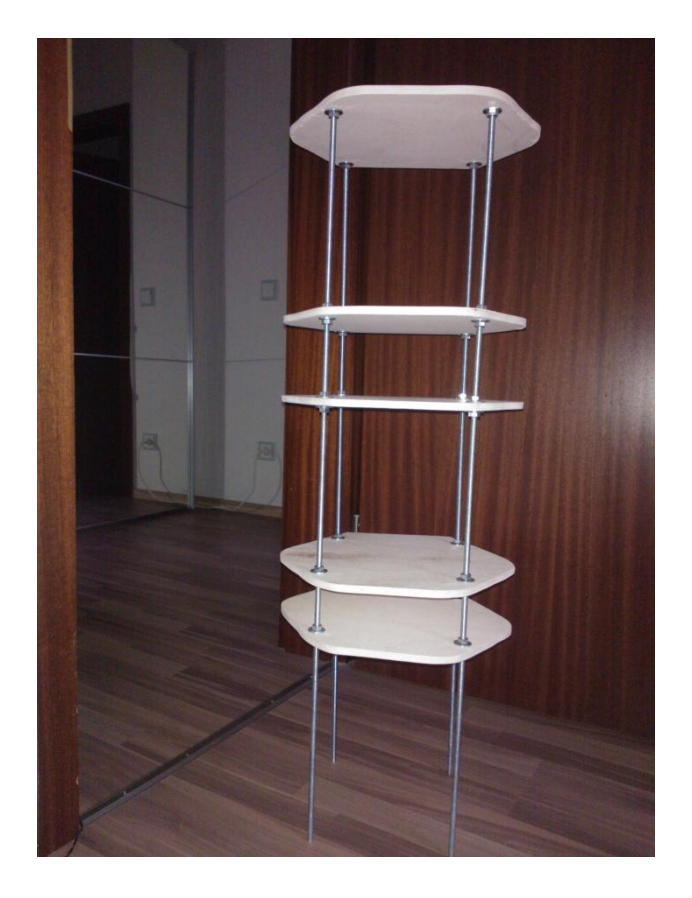

**Abbildung 26 : Gerüst für die Hardware** 

Die noch verbleibenden Aluminiumrohrprofile werden auf die Gewindestangen aufgesetzt und dienen lediglich der Optik. Das fertige Gerüst wird am TurtleBot2 mittels der Unterlegscheiben und Muttern montiert. Somit erhält man die nötigen 8 Ablagen.

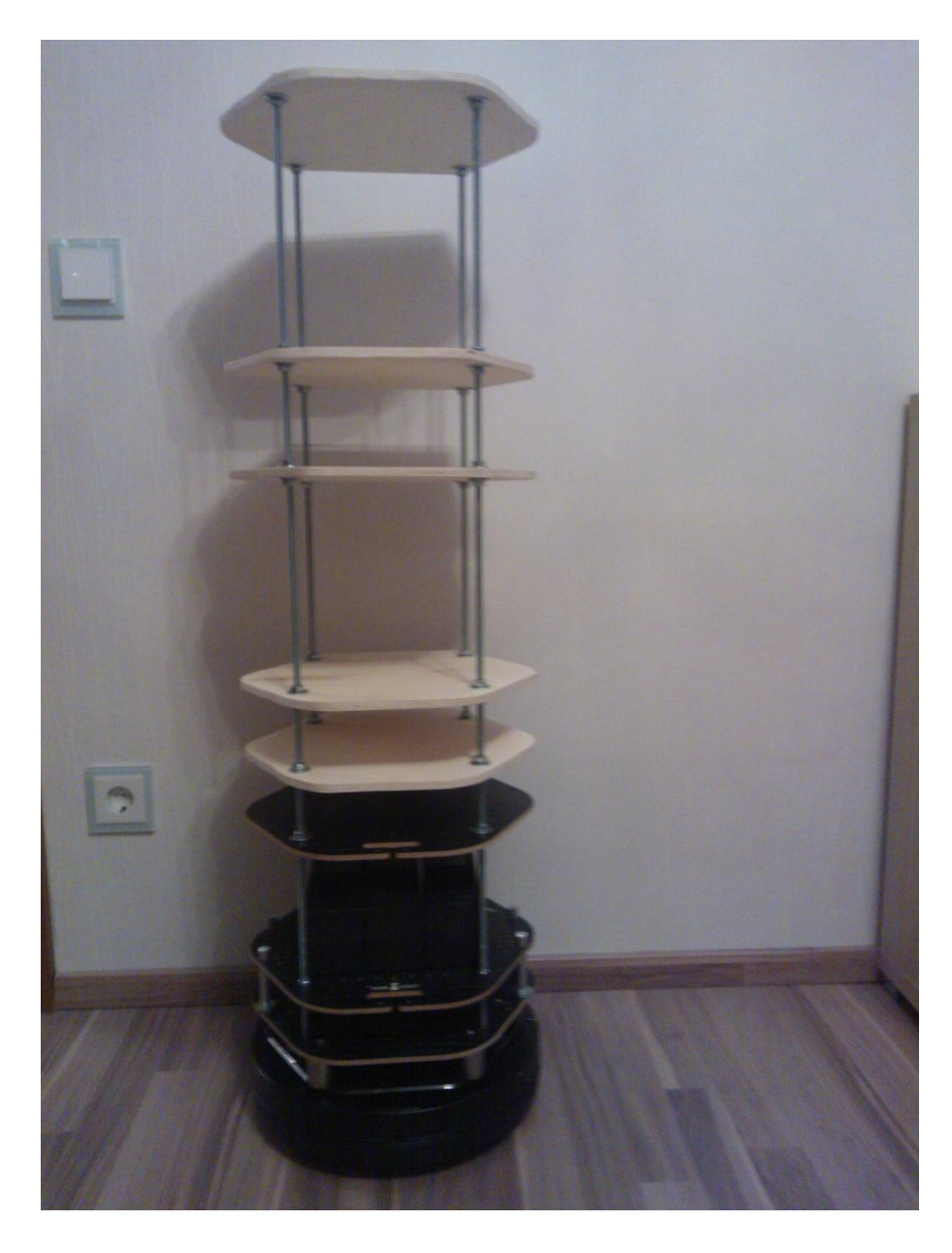

**Abbildung 27: Gerüst montiert auf dem TurtleBot2** 

#### <span id="page-28-0"></span>**5.3 Realisierung der mobilen Stromquelle**

Um die mobile Stromquelle zu realisieren werden Akkumulatoren, Spannungswandler und Ladegerät benötigt.

*Für ein besseres Verständnis dient das folgende Schema:*

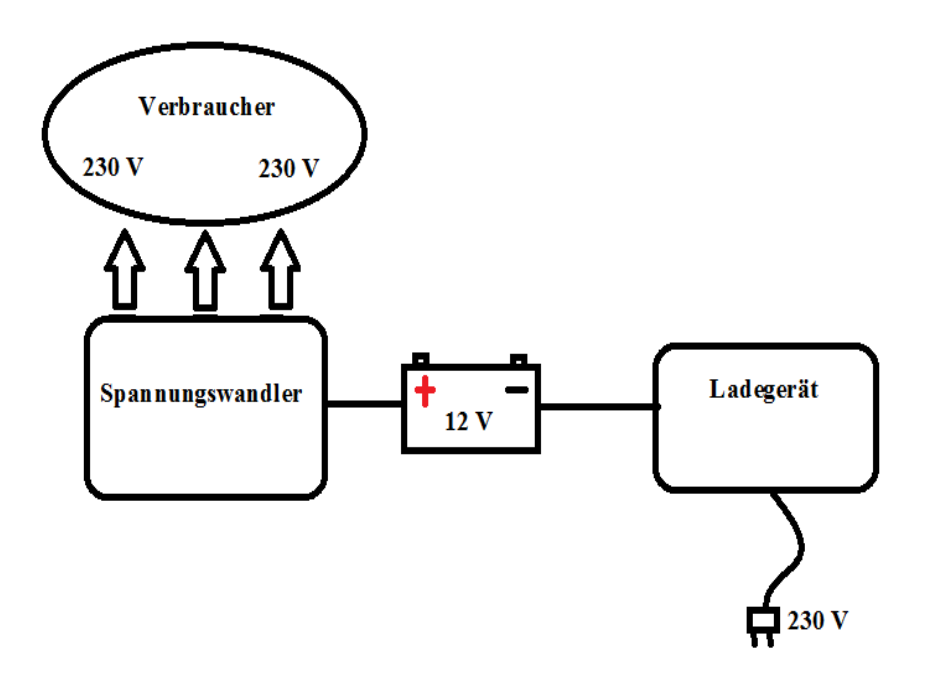

**Abbildung 28 : Schema der mobilen Stromquelle** 

#### **Schritt 1:**

Insgesamt stehen drei Akkumulatoren mit jeweils 7 Ah Kapazität und 12 V Spannung zur Verfügung. Diese wurden im Rahmen des Projekts neu angeschafft.

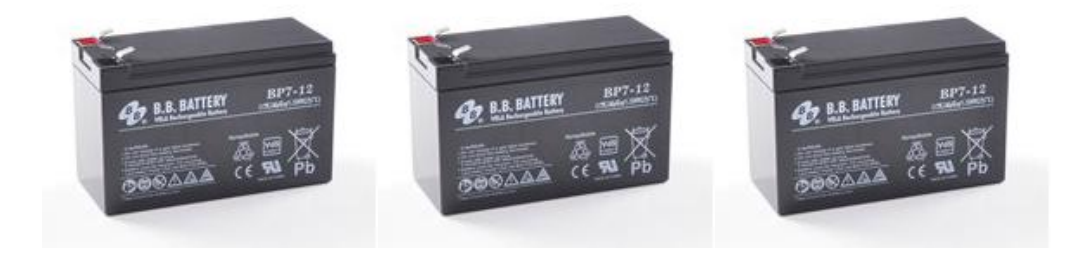

**Abbildung 29 : Akkumulatoren**

Damit die Kapazität der Akkus richtig genutzt wird, müssen sie richtig verschaltet werden. Es ist zwingend notwendig, dass die Betriebsspannung der Akkus 12 Volt beträgt. Die Kapazität ist nach oben offen. Dies kann nur mit einer *Parallelschaltung* realisiert werden. [22]

Hierbei gilt:

Gesamtspannung = Einzelspannung =  $12 \text{ V}$ 

Gesamtkapazität = Summe der einzelnen Kapazitäten =  $7+7+7 = 21$  Ah

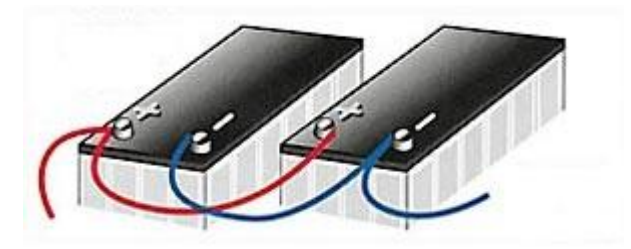

**Abbildung 30 : Parallelschaltung**

In unserem konkreten Fall ergibt das:

#### $(7+7+7)$ Ah \*  $12V = 242W$ att/h.

**Bei einem Verbrauch von ca. 30,8 Watt ergibt das 8,18 h Akkulaufzeit für uns!**

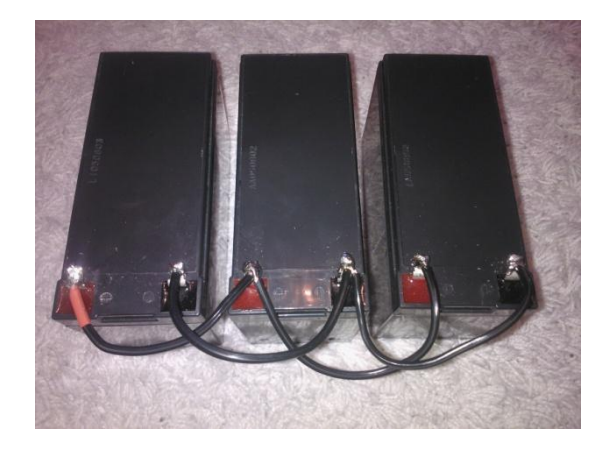

**Abbildung 31 : Parallelschaltung mit unseren Akkus**

Die parallel geschalteten Akkumulatoren kommen auf die zweite Ablage im Gerüst. Sie werden am Boden mit einem selbstklebenden Klettverschluss gesichert, sodass sie nicht verrutschen können. Durch ihr relativ hohes Eigengewicht bieten sie dem TurtleBot zusätzlich gute Stabilität beim fahren, da sich so der Schwerpunkt weiter unten befindet.

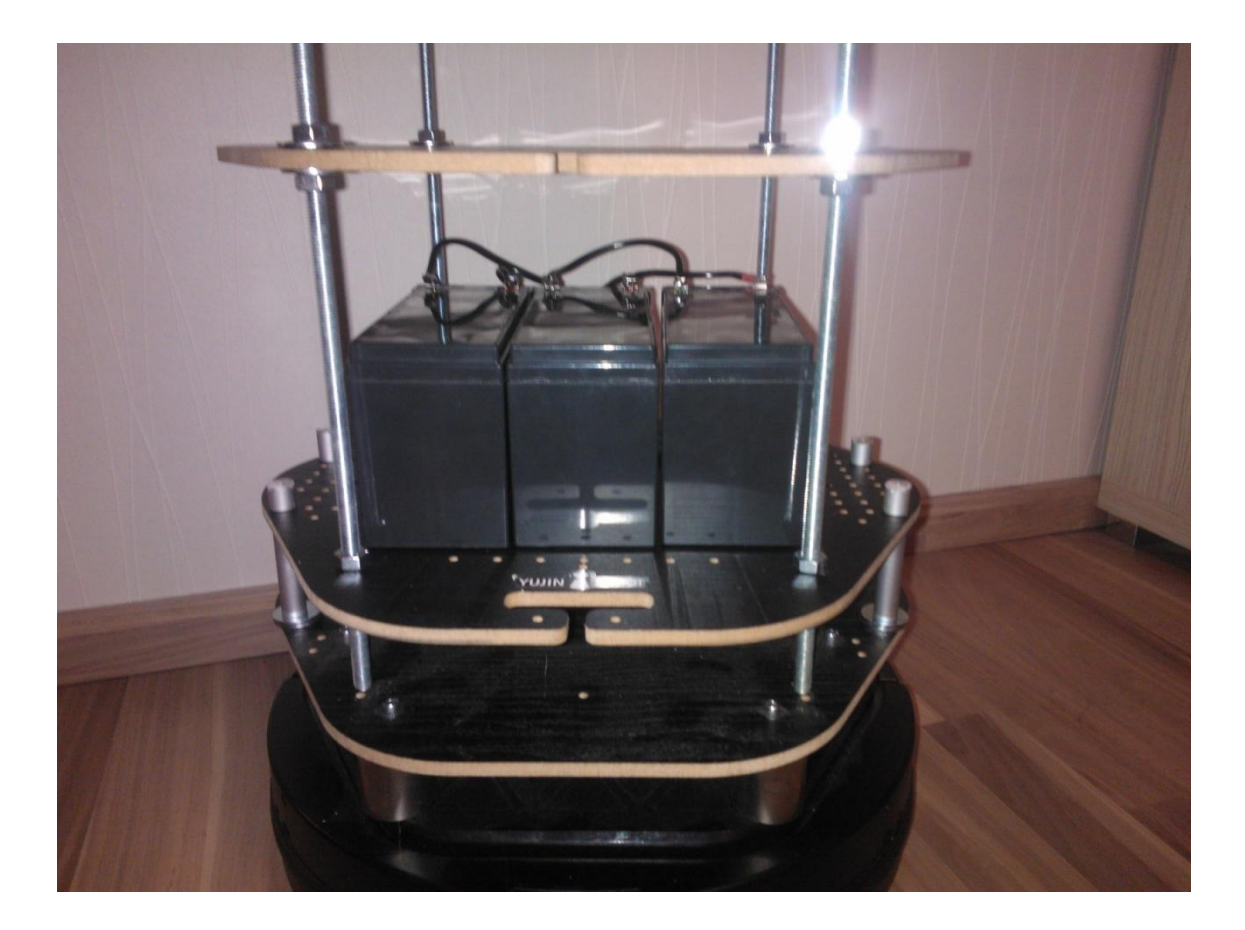

**Abbildung 32 : Akkumulatoren im TurtleBot 2**

#### **Schritt 2:**

Damit man die Akkumulatoren nach der Betriebszeit laden kann, muss das Ladegerät an die Akkus angeschlossen und am richtigen Platz angebracht werden. Das neu angeschaffte Ladegerät *C3* von Bosch ermöglicht dies auf eine sehr bequeme Weise. Es besitzt lediglich einen Stromstecker und 2 Stromklemmen, welche an die Akkumulatoren dran kommen.

Das rote Klemmkabel wird an den Pluspol des Akkus auf der linken Seite angeschlossen.

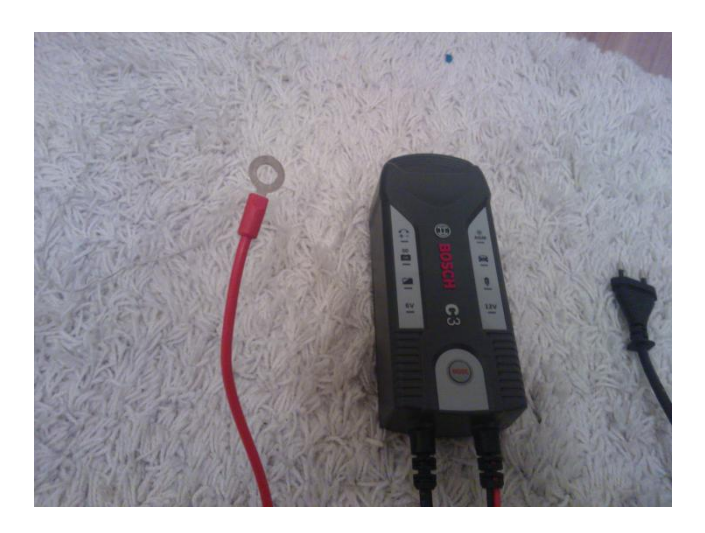

**Abbildung 33 : Plusklemme des C3**

Das schwarze Klemmkabel schließt man an den Minuspol des Akkus auf der rechten Seite an. An den mittleren Akku kommt nichts dran!

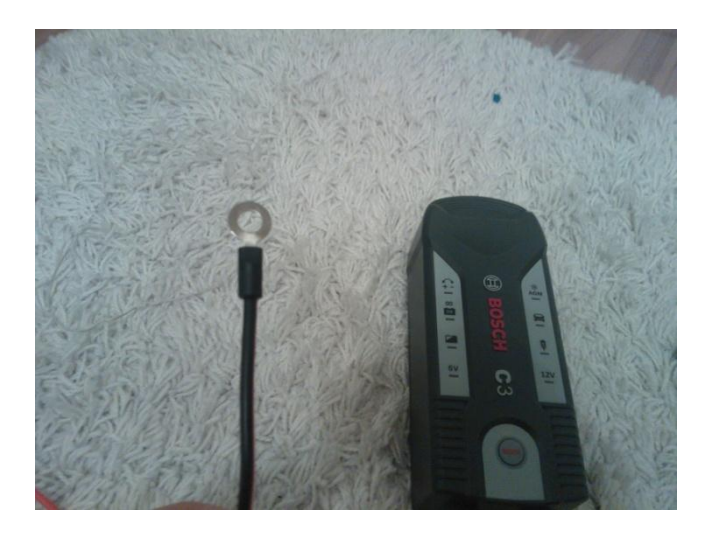

**Abbildung 34 : Minusklemme des C3**

Die zwei Klemmen werden im Rahmen dieser Abschlussarbeit bereits fertig an die Akkumulatoren gelötet, sodass dieser Vorgang nicht noch einmal wiederholt werden muss.

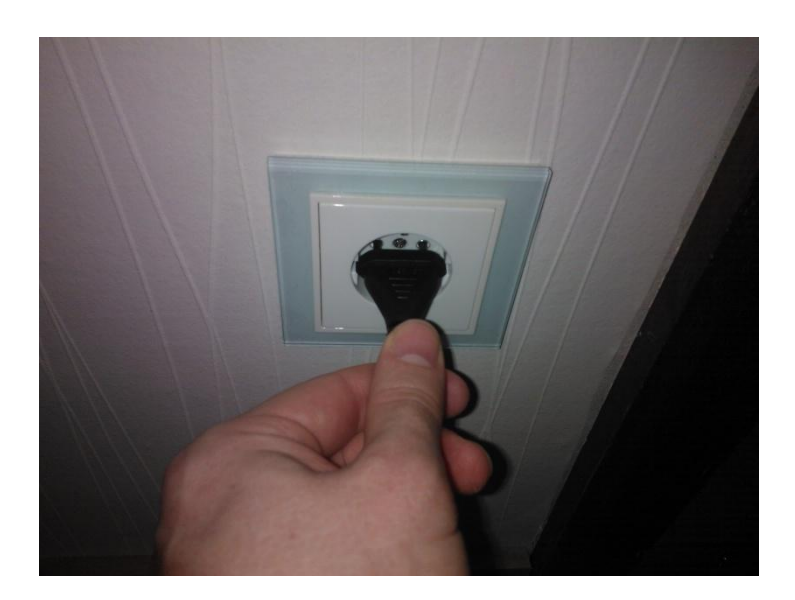

Will man die Akkus laden steckt man lediglich den Stromstecker in die Steckdose.

**Abbildung 35 : Stromstecker des C3**

Nun leuchtet der Knopf "Mode" blau. Das Gerät ist im Standby-Modus. Als letztes drückt man diesen Knopf, sodass er grün leuchtet. Die Akkumulatoren werden jetzt mit dem nötigen Ladestrom versorgt.

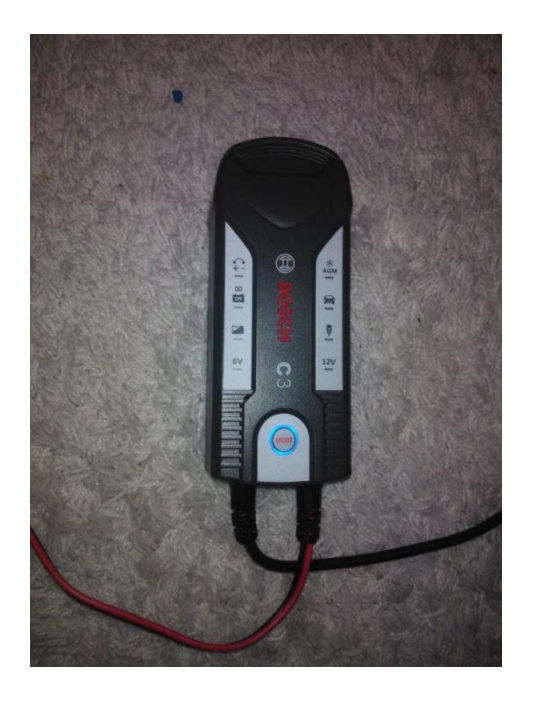

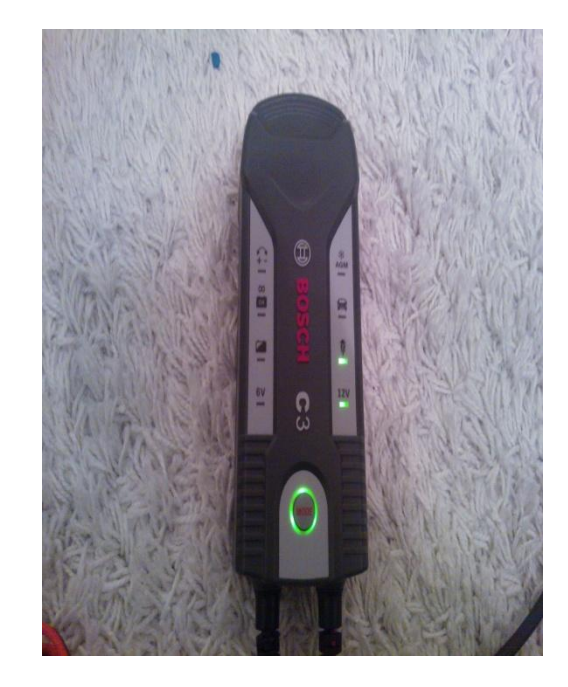

**Abbildung 36 : Standby / Betriebsmodus des C3**

Das Ladegerät kommt auf die erste Ablage. So befindet es sich in der Nähe der Akkus und unnötige Kabeläste werden vermieden.

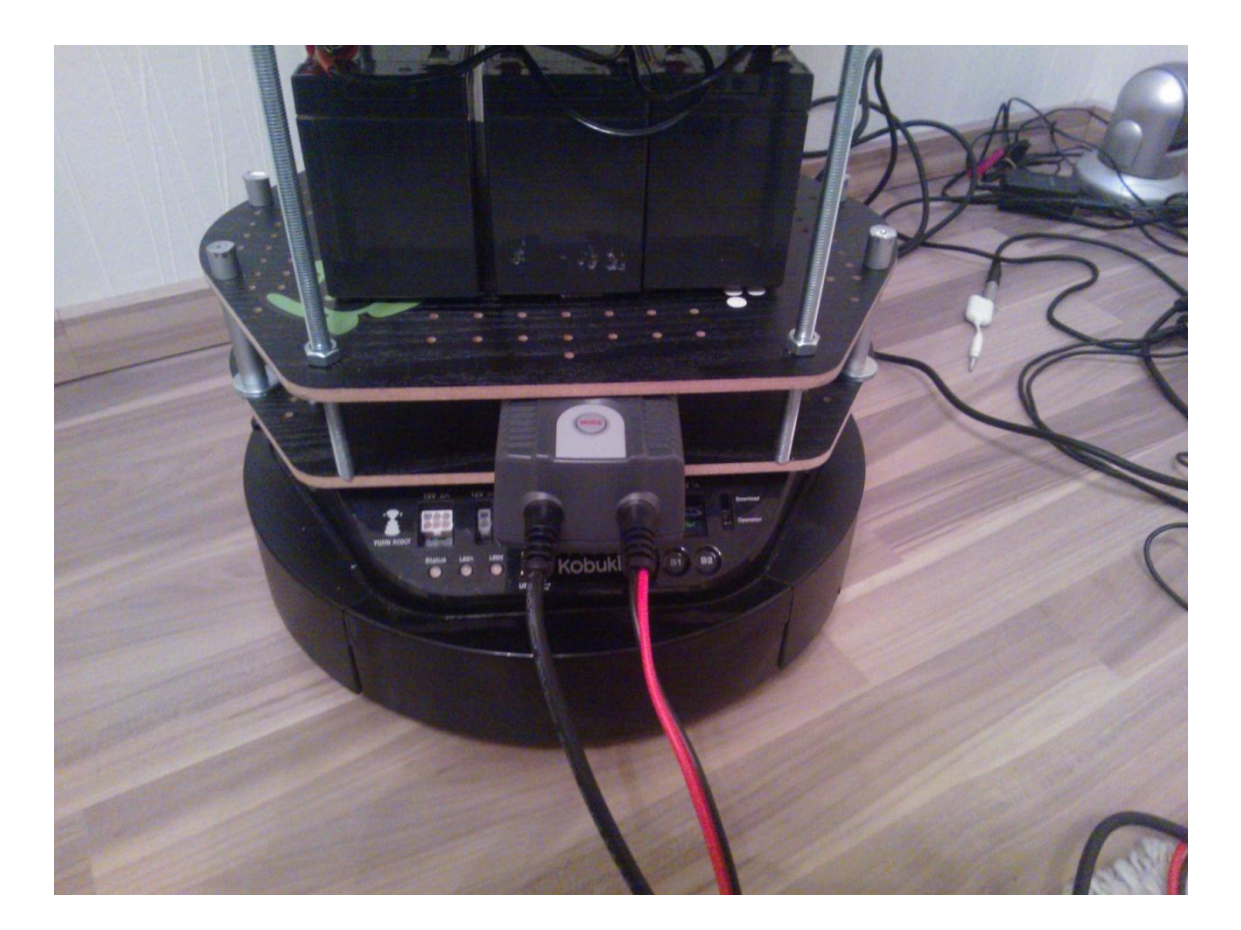

**Abbildung 37: Ablage für das C3 Ladegerät**

#### **Schritt 3:**

Damit die Hardware mit Strom versorgt werden kann muss dieser mittels eines Spannungswandler / Inverter umgewandelt werden. Der neu angeschaffte Spannungswandler wandelt die 12 V Akkuspannung in gebrauchsfähigen 230V Haushaltsstrom.

Der Spannungswandler muss genau wie das Ladegerät nur einmal installiert werden und ist danach funktionsfähig. Dies wird jetzt im dritten Schritt der Realisierung getan.

Er besitzt zwei Stromklemmen. Jeweils eine rote und eine schwarze Klemme. Die Klemmen werden an dieselben Stellen wie die des Ladegeräts befestigt.

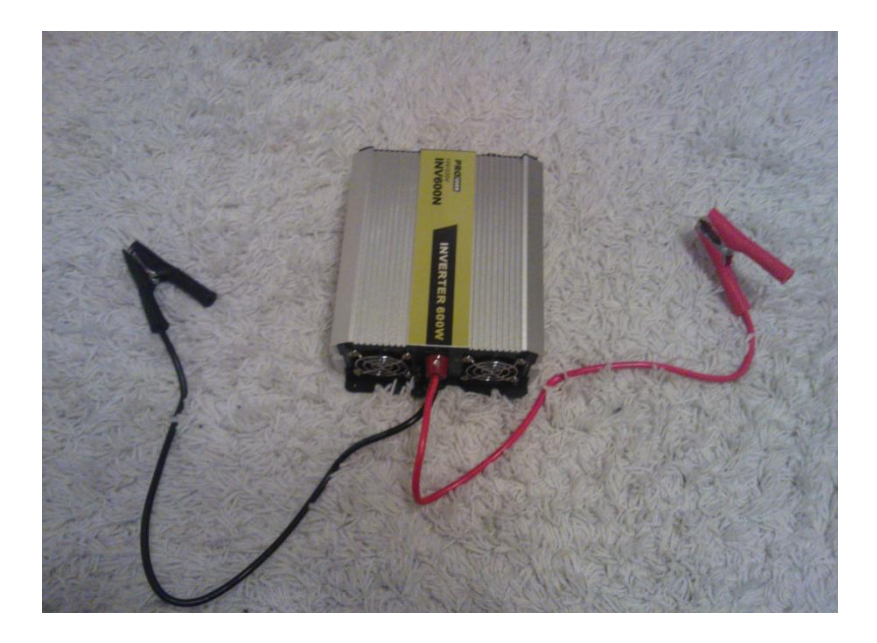

**Abbildung 38: Spannungswandler /Inverter**

Nachdem die Klemmen an die Akkumulatoren angeschlossen wurden muss man an der Vorderseite des Spannungswandler / Inverters den ON/OFF Knopf betätigen. Kurz darauf ertönt ein kurzes Signal und die grüne Lampe leuchtet. Der Spannungswandler ist nun betriebsbereit.

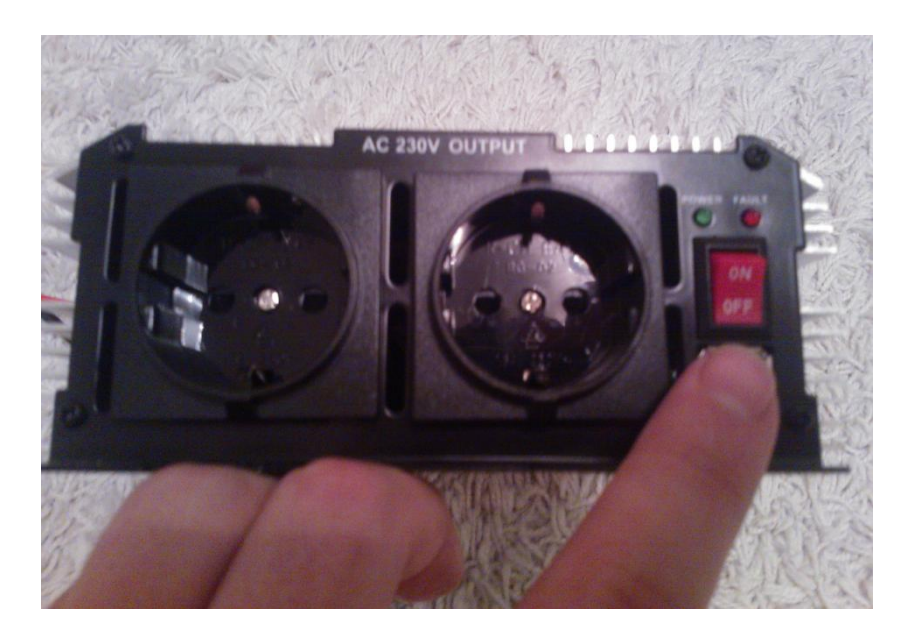

**Abbildung 39: Spannungswandler /Inverter Vorderseite**

Der Spannungswandler wird auf der dritten Ablage befestigt, sodass er sich in der Nähe der Akkumulatoren befindet.

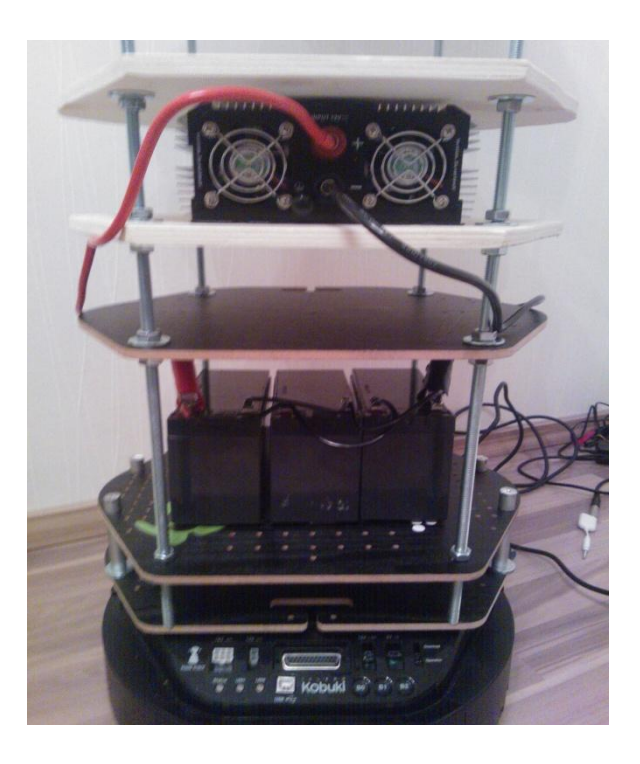

**Abbildung 40: Spannungswandler im TurtleBot2**

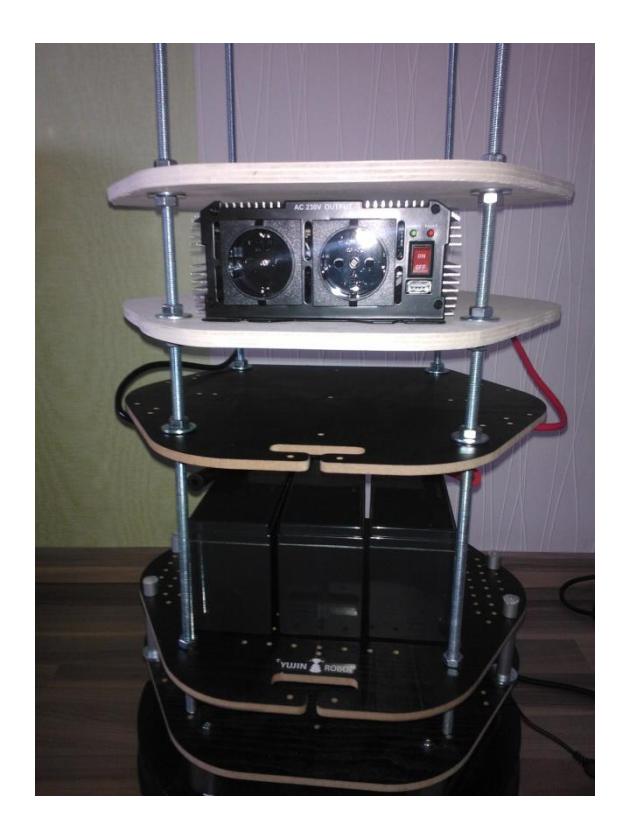

**Abbildung 41: Spannungswandler im TurtleBot2/Vorderseite**

Nun wurde alles verbaut was die mobile Stromquelle benötigt. Auf der Vorderseite des TurtleBot2 sind nun die Steckdosen (siehe Abb. 31) vorhanden die die Hardware mit 230 V Haushaltsstrom versorgen. Somit erfüllt die mobile Stromquelle ihren Zweck und der TurtleBot2 ist nicht mehr an eine Steckdose in der Wand gebunden und kann sich frei im Raum bewegen.

Da die mediale Hardware mehr als zwei Netzteile besitzt, werden die zwei Steckdosen am Inverter mit einer handelsüblichen Mehrfachsteckdose erweitert. Somit haben alle medialen Komponenten eine Stromversorgung.

#### <span id="page-36-0"></span>**5.4 Realisierung der WLAN Kamera**

Im Rahmen dieser Arbeit und der jetzigen Optimierungsaufgabe wurde der "*2in1 WLAN Adapter*" von Hama neu angeschafft. Dieser soll der vorhandenen Panasonic die nötige WLAN Eigenschaft verleihen. Bisher wurde die Panasonic Kamera über ein LAN-Kabel mit dem Netzwerk verbunden. Diese Aufgabe wird jetzt vom Adapter übernommen.

Als erstes wird ein kurzes LAN-Kabel benötigt. Nun kommt das eine Ende in die LAN-Buchse der Panasonic Kamera.

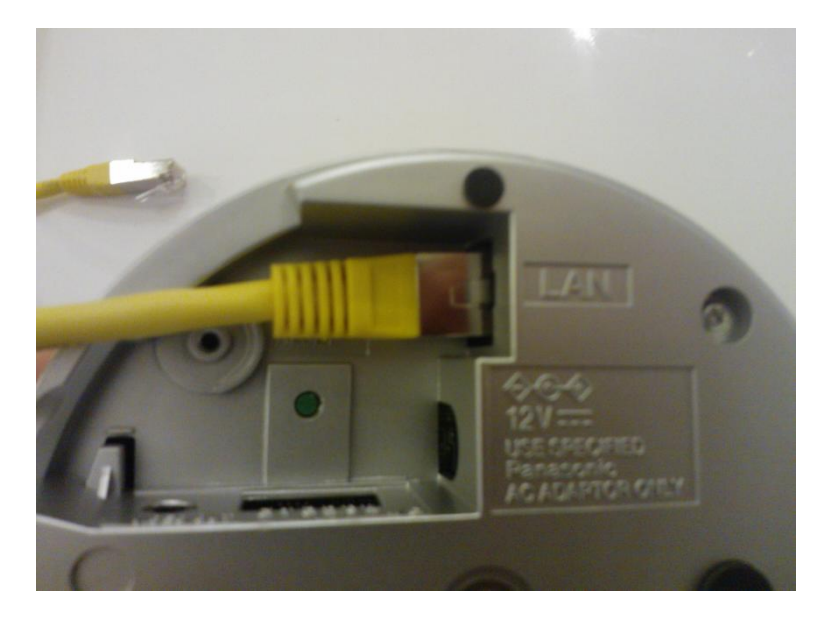

**Abbildung 42: Panasonic Kamera LAN-Anschluss**

Als nächstes kommt das andere Ende des gelben LAN-Kabels in die gelbe LAN Buchse des WLAN Adapters.

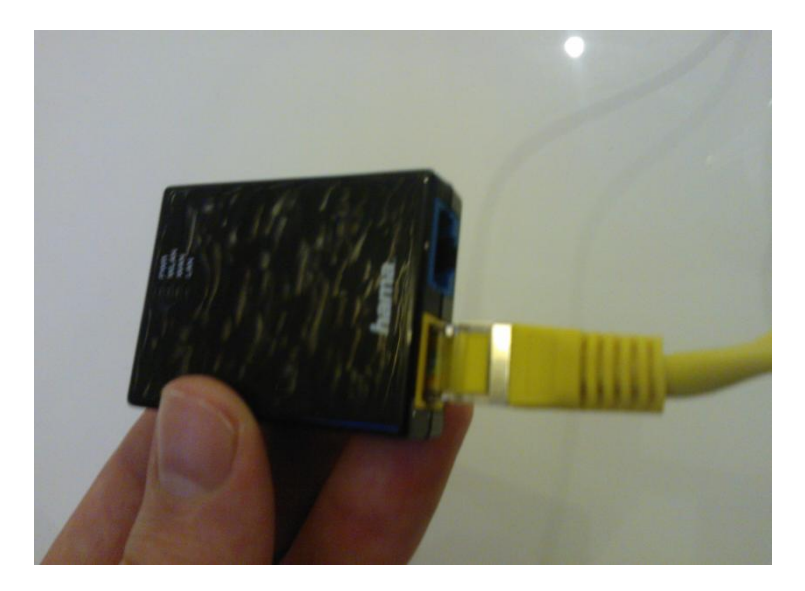

**Abbildung 43: LAN-Anschluss des WLAN Adapters**

Nachdem dieser Schritt getan ist kann sich die Panasonic bequem per WLAN in jedes Netzwerk einwählen. Es sind alle unnötigen Kabel, welche die Mobilität einschränkten, beseitigt.

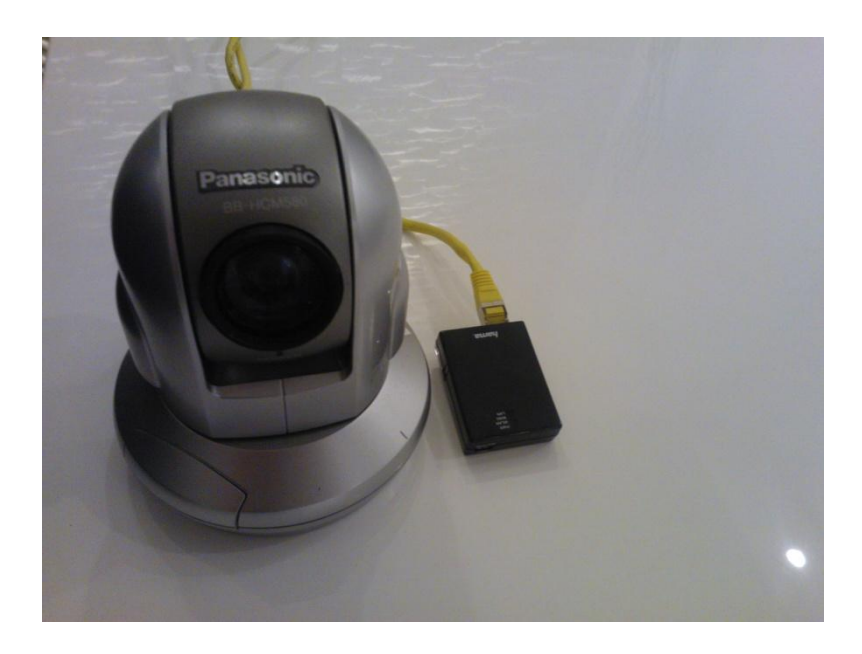

**Abbildung 44: Panasonic mit dem WLAN Adapters**

Den Strom bezieht der "2in1 WLAN Adapter" von Hama über ein Micro USB Kabel, welches man ans Netbook anschließt. Somit muss auch keine Steckdose am Spannungswandler / Inverter extra belegt werden.

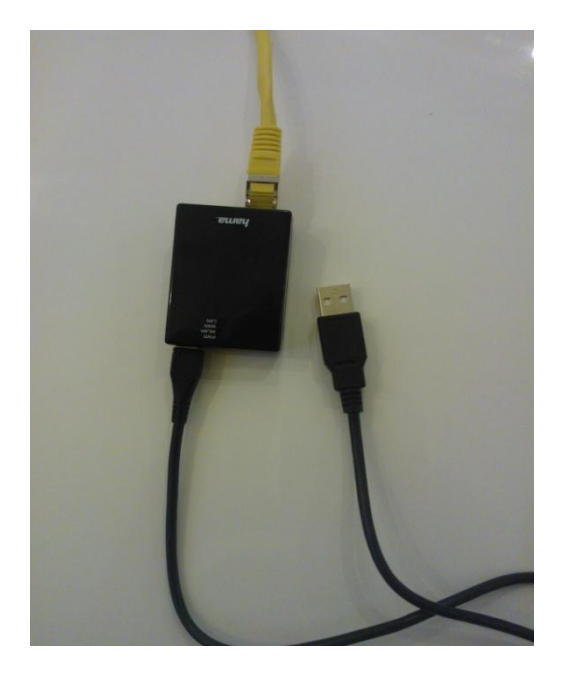

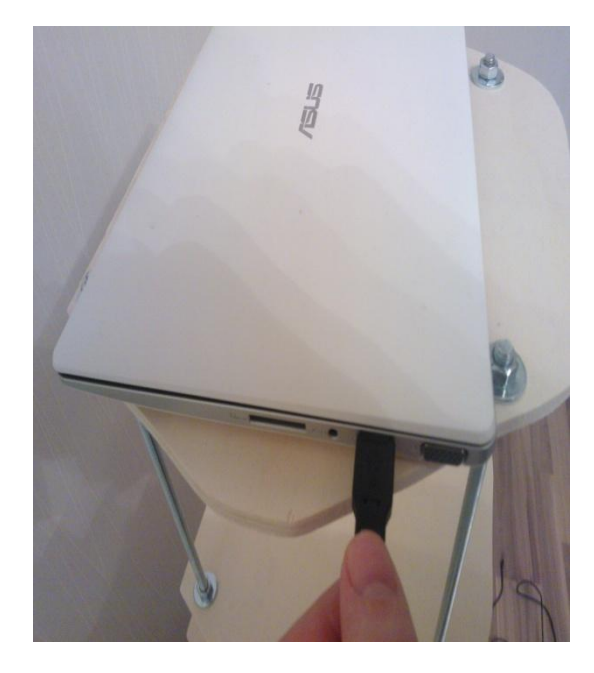

**Abbildung 45: Stromversorgung des WLAN Adapters**

## <span id="page-39-0"></span>**6 Testdurchlauf am Justinus Kerner Gymnasium**

#### <span id="page-39-1"></span>**6.1 Netzwerkkonfiguration und Portfreigaben am Standort**

Bevor der Hauptdurchlauf starten konnte, mussten viele standortbezogene Parameter, Voreinstellungen und Konfigurationen am Netzwerk getätigt werden.

Das Justinus Kerner Gymnasium ist Teil des BelWü<sup>1</sup> Netzes. BelWü steht für Baden-Württembergs extended [LAN](http://de.wikipedia.org/wiki/Local_Area_Network) und ist das [Netz](http://de.wikipedia.org/wiki/Rechnernetz) der wissenschaftlichen Einrichtungen in [Baden-Württemberg.](http://de.wikipedia.org/wiki/Baden-W%C3%BCrttemberg) Im Rahmen von BelWü werden insbesondere die neun [Landes](http://de.wikipedia.org/wiki/Universit%C3%A4t)[universitäten,](http://de.wikipedia.org/wiki/Universit%C3%A4t) über 25 [Fachhochschulen,](http://de.wikipedia.org/wiki/Fachhochschule) die acht Standorte der [DHBW](http://de.wikipedia.org/wiki/DHBW) (die ehemaligen [Berufsakademien](http://de.wikipedia.org/wiki/Berufsakademie) und ihre Außenstellen) und andere wissenschaftliche Einrichtungen über schnelle Datenleitungen untereinander verbunden. Kleinere Einrichtungen wie Schulen, Bibliotheken und sonstige öffentliche Einrichtungen können sich per Wähloder Festverbindung an dieses Netz anschließen.<sup>1</sup>

Das BelWü Netz am Justinus Kerner Gymnasium besitzt eine WPA2-Personal Verschlüsselung, damit die nötige Sicherheit gewährleistet ist. Dieser Sicherheitsstandard stellte große Hürden für den TurtleBot dar. So war es nicht möglich von außen, also aus einem anderen Netzwerk, auf das TurtleBot Netbook zuzugreifen. Die SSH-Verbindung, welche über das Programm PuTTY[26] aufgebaut wird, schlug jedes Mal fehl. Somit war eine Fernsteuerung des TurtleBot 2 nicht möglich. Auch die Verbindung zur Kamera schlug fehl.

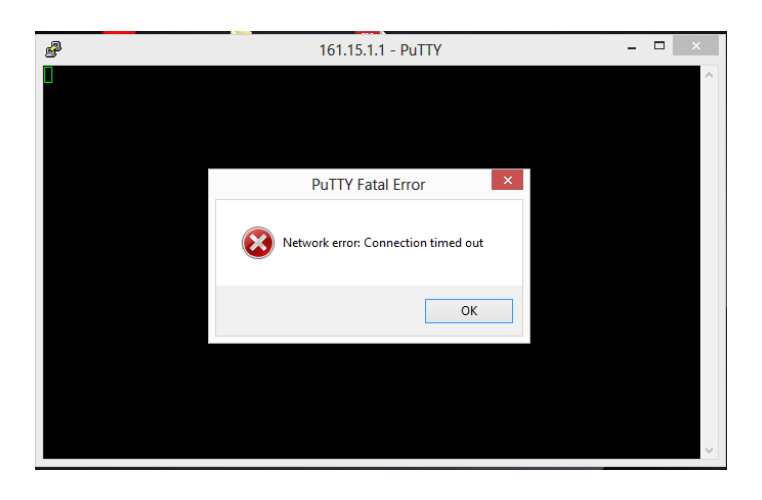

**Abbildung 46: Fehlermeldung von PuTTY**

\_\_\_\_\_\_\_\_\_\_\_\_\_\_\_\_\_\_\_\_\_\_\_\_\_\_\_\_\_\_\_\_\_\_\_\_\_\_\_\_\_\_\_\_\_\_\_\_\_\_\_\_\_\_\_\_\_\_\_\_\_\_\_\_\_\_\_\_\_\_\_\_\_\_\_\_\_\_\_\_\_\_\_\_\_\_\_\_

Die Komponenten die eine dauerhafte Internetverbindung benötigten:

- das Netbook,

- der WLAN-Adapter für die Kamera,

mussten über ihre Mac-Adresse ins Netzwerk aufgenommen werden. Hierzu wurde ein Mitarbeiter der Firma *SBE network solutions GmbH* extra bestellt. Die Firma SBE wartet und betreut das Netzwerk am Justinus Kerner Gymnasium, sowie an vielen anderen Einrichtungen.

Die Mac-Adressen der einzelnen Komponenten wurden über ein Filterprogramm der Firma ins Netzwerk integriert. Ebenfalls bekam das Netbook, der WLAN-Adapter sowie der Steuerungslaptop eine statische IP. Somit war eine interne Kommunikation unter den Geräten gewährleistet. Zu Testzwecken ist ein interner Zugriff mit folgenden Adressen konfiguriert worden.

## **Interner Zugriff**

## **Intern sind die Geräte wie folgt zu erreichen**

**Kamera: ipcam-01 oder 10.16.199.1**

**Roboter: robi-01 oder 10.16.199.5**

Nun soll auf die Geräte nicht nur intern, sondern auch extern zugegriffen werden können. Der externe Zugriff ist auch selbstverständlich wichtiger, da der Patient sich ja immer aus einem fremden Netzwerk aus einwählt.

Um dies zu ermöglichen musste eine extra Anfrage an BelWü getätigt werden. Da der externe Zugriff von BelWü überwacht und für uns somit blockiert ist.

Für die Kamera wurde der *Port 80* und für den TurtleBot 2 wurde der *Port 22* angefragt. BelWü gab diese Ports nach etwa 2 Tagen frei. Nun konnte man die Geräte auch extern ansprechen.

## **Externer Zugriff**

# **Intern sind die Geräte wie folgt zu erreichen**

## **Kamera über HTTP: 141.10.68.91:80**

## **TurtleBot2 über SSH: 141.10.68.91:22**

Diese Freigaben von BelWü sind sehr wichtig und ermöglichen es dem Patienten den Fernzugriff auf unseren TurtleBot 2 und die Kamera.

Es wurde im Rahmen dieser Abschlussarbeit noch ein Demotest, eine Woche vor dem finalen Durchlauf, mit einem Mitarbeiter der Firma SBE gemacht. In diesem Test sollte der Fernzugriff noch einmal getestet und gewährleistet werden. Es wurde ein UMTS-Router benutzt um den externen Zugriff zu simulieren.

\_\_\_\_\_\_\_\_\_\_\_\_\_\_\_\_\_\_\_\_\_\_\_\_\_\_\_\_\_\_\_\_\_\_\_\_\_\_\_\_\_\_\_\_\_\_\_\_\_\_\_\_\_\_\_\_\_\_\_\_\_\_\_\_\_\_\_\_\_\_\_\_\_\_\_\_\_\_\_\_\_\_\_\_\_\_\_\_

*-Die Kamera lieferte das benötigte Bild, jedoch stark verzögert\*\**

*-Der Ton war etwa 1 bis 2 Sekunden verzögert\*\**

*-Der TurtleBot 2 ließ sich ohne Probleme steuern.\*\**

#### <span id="page-42-0"></span>6**.2 Testdurchlauf unter realen Bedingungen im Klassenzimmer**

Am 5.2.2014 konnte der Testlauf, dank Herrn Chmielus, unter realen Bedingungen stattfinden. Es handelte sich um eine Geschichtsstunde im zweiten Block mit etwa 30 Schülern und einem Lehrer. Das Klassenzimmer verfügte über WLAN und die Akkumulatoren wurden über Nacht vollgeladen.

Es wurde vereinbart sich bereits zur ersten Schulstunde zu treffen, um etwas Zeit für den Aufbau zu haben. Der Aufbau des gesamten Telepräsenzroboters benötigt etwa eine Stunde.

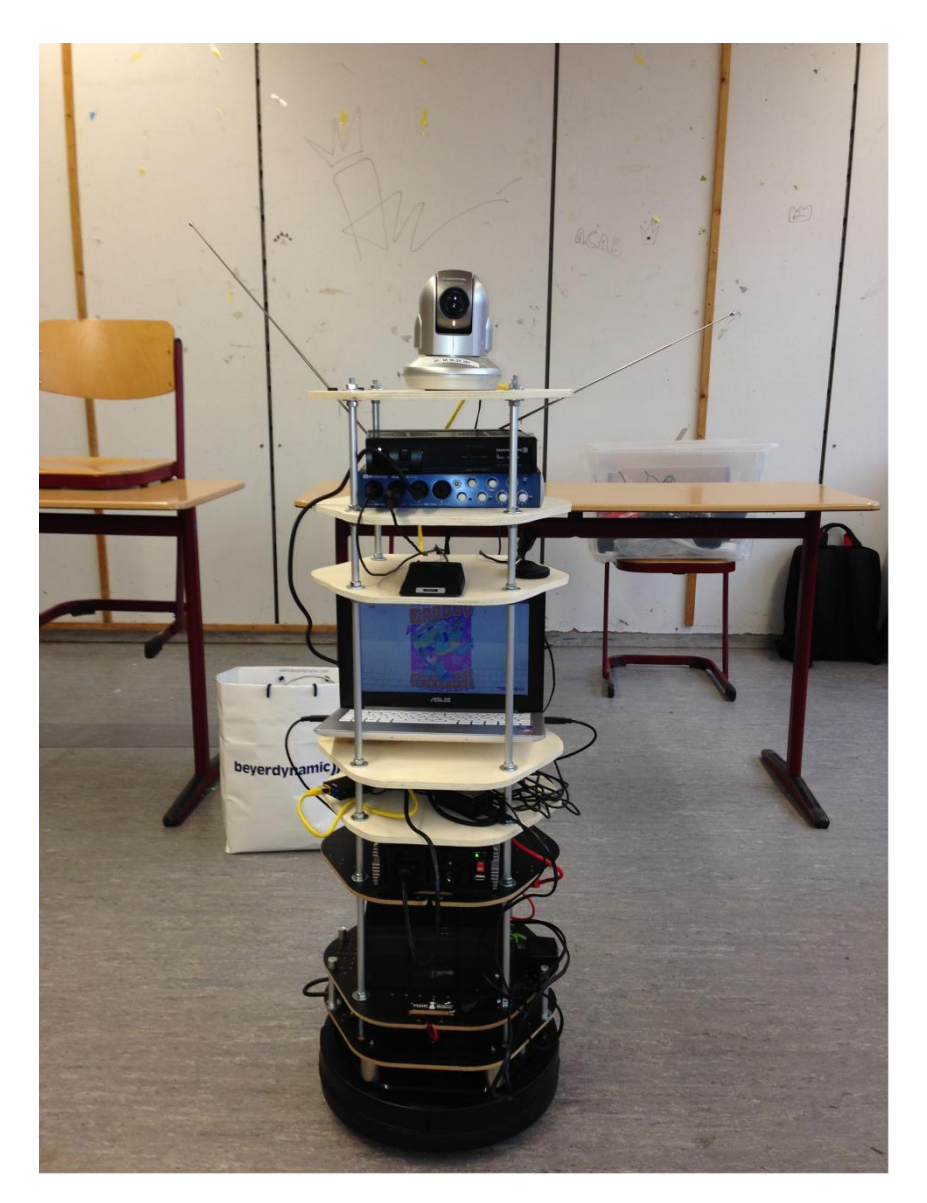

**Abbildung 47: TurtleBot2 im Klassenzimmer**

Die Verbindung des TurtleBot2 und der Kamera zum Schulnetz war problemlos und in wenigen Sekunden eingerichtet. Herr Chmielus bekam das Mikro und den Sender umgeschnallt.

Die Ausgangssituation des TurtleBot2 war die Raummitte.

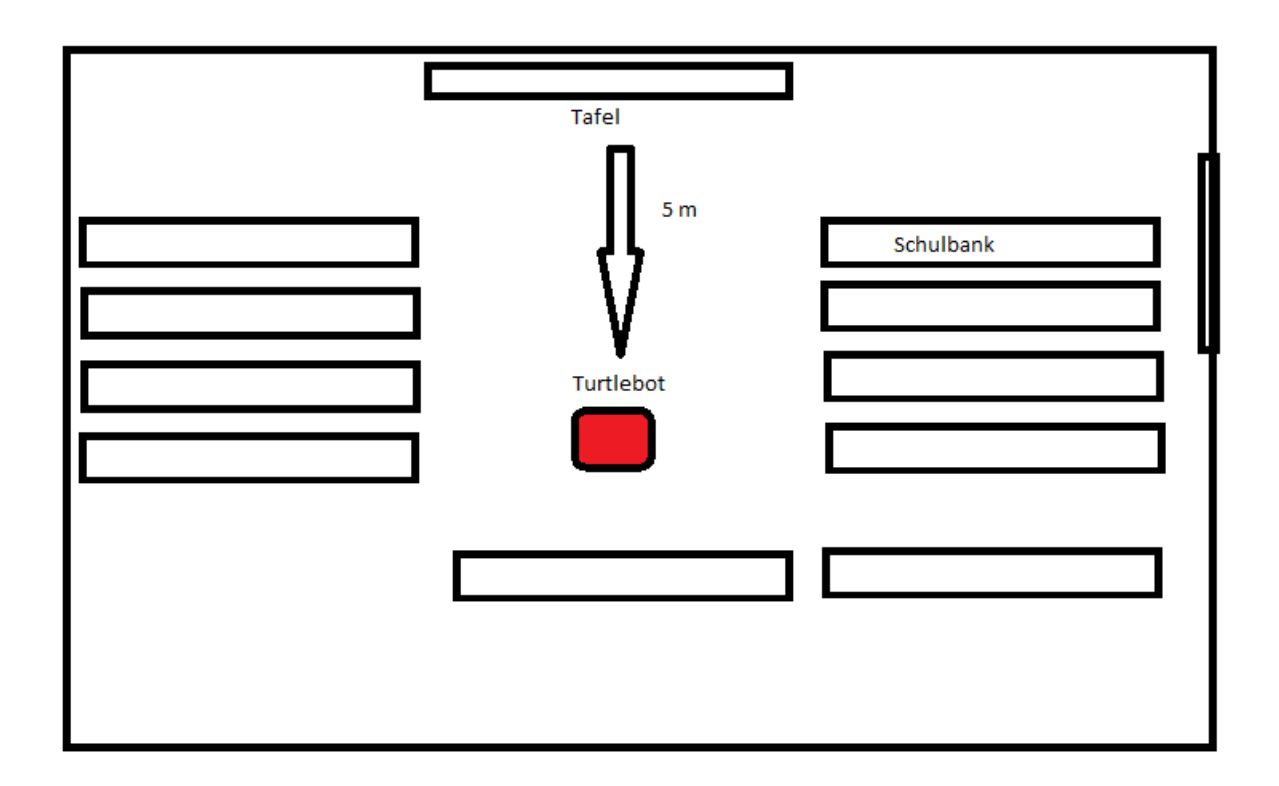

**Abbildung 48: Position des TurtleBot2 im Klassenzimmer** 

Aus datenschutzrechtlichen Gründen wurde der Patient von Herrn Prof. Haag und mir simuliert. Der Patienten-Laptop wurde auf dem Gang über einen UMTS-Router mit dem Internet verbunden.

Die Verbindung zum TurtleBot2, mittels PuTTY und zur Kamera über den Browser war ebenfalls sehr schnell aufgebaut.

Per Skype wurde ins Klassenzimmer angerufen. Somit wurde ein Bild über die Panasonic Kamera und der Ton über Skype übertragen.

#### <span id="page-44-0"></span>**6.3 Auswertung und Ergebnis des Testdurchlaufs**

#### *Auswertung der Steuerung des TurtleBot2 und der Bodenbeschaffenheit:*

Der TurtleBot2 ließ sich steuern und bekam die Steuerbefehle ohne Fehler und synchron übertragen. Jedoch gab es ein großes Problem mit dem Bodenbelag. Im gesamten Schulgebäude ist Linoleum verlegt. Dies macht dem TurtleBot2 das seitwärts fahren fast unmöglich. Die Räder drehen sich einfach durch. Das Problem ist hier, dass das Linoleum oft sehr staubig ist und somit glatt und keine Reibung bietet. Somit ließ sich der TurtleBot2 nur vorwärts und rückwärts steuern.

#### *Auswertung von Ton und Bild:*

Das Ergebnis des Tons und des Bildes war unbefriedigend. Das Bild war zwar von der Qualität sehr gut und man konnte auch beim starken zoomen an die Tafel, alles erkennen. Jedoch war die Verzögerung so groß (zwischen 15 und 25 Sekunden), dass keine Tonübereinstimmung zustande kam. Auch die Steuerung des TurtleBot2 gestaltete sich dadurch schwierig. Da die Lenkung synchron war, der Patient jedoch nicht wissen würde wo er sich gerade befindet, bei einer 30 Sekunden Verspätung. Der Ton hat ebenfalls eine leichte Verzögerung von etwa 1-3 Sekunden. Es wurde eine Übertragungsrate von maximal 1,7MBit/s beobachtet. Was viel zu wenig ist für den Datentransfer des Turtle-Bot2 ist. Eine ausreichende Übertragungsrate, von 7,2MBit/s oder höher, die auch in jedem Haushalt meistens vorhanden ist, würde hier bereits ausreichen.

#### *Fazit:*

Der Testdurchlauf konnte nicht so wie gewollt durchgeführt werden, was auf die unzureichende Internetverbindung der Schule zurückzuführen ist. Die Funktionen des Telepräsenzroboters haben im Einzelnen funktioniert jedoch nicht im Ganzen harmoniert.

Der finale Durchlauf brachte wichtige und neue Erkenntnisse, welche bei weiteren Optimierungen beachtet werden müssen.

## <span id="page-45-0"></span>**7 Diskussion und Ausblick**

#### <span id="page-45-1"></span>**7.1 Ergebnisse**

Das Ergebnis dieser Arbeit ist eine eigens konstruierte mobile Stromquelle für den Telepräsenzroboter samt neuem Gestell, welcher Bild- und Ton überträgt und seinerseits über das Internet gesteuert wird.

Das hier erarbeitete Konzept und die Realisierung für eine mobile Stromquelle optimiert das ganze Projekt "Virtuelles Klassenzimmer"[1]. Es eliminiert alle kabelgebundene Hindernisse der Hardware und verschafft dem Telepräsenzroboter eine enorme und verbesserte Unabhängigkeit. So kann sich der Telepräsenzroboter ungehindert im Klassenzimmer oder anderen Räumen bewegen und bietet dem Patienten so einen enorm großen Bewegungsradius.

Sowohl für den gesamten, neu erarbeiteten Aufbau des Telepräsenzroboters, als auch für den Verbindungsaufbau, gibt es ausführliche Anleitungen.

#### <span id="page-45-2"></span>**7.2 Diskussion**

Die Optimierungen, welche im Rahmen dieser Abschlussarbeit realisiert wurden, werfen auch neue Schwächen und Probleme auf. Auch wurden manche Ziele nicht realisiert.

So sollte eine Anrichtung bzw. Verbesserungsvorschlag für den Schüler gefunden werden, welches ihm das Halten des Laptops erspart. Dieses Ziel konnte aus Zeitgründen nicht mehr realisiert werden.

Ein großes Augenmerk sollte auch auf folgende Schwäche geworfen werden. Der Telepräsenzroboter ist immer vom W-LAN des Standorts abhängig, was bei einer eingeschränkten Bandbreite zu erheblichem Qualitätsverlust der Bild- und Tonübertragung führt. Da die meisten Schulen eine eher eingeschränkte Bandbreite haben, müsste man hier noch eine Optimierung vornehmen

Die Gummiräder des Telepräsenzroboters erwiesen sich auf den meisten Bodenbelägen als sehr gut, außer auf dem Linoleumboden, dieser ließ sehr zu wünschen übrig und erschwert dem Roboter die Seitwärtsfahrt erheblich. Hier besteht Handlungs- und Verbesserungsbedarf.

Ebenfalls ein wichtiger und kritischer Punkt betrifft den Datenschutz. Der Patient hätte uneingeschränkten Überblick über alle Personen im Klassenzimmer. Es könnten unerlaubte Videomitschnitte des Unterrichts oder Fotos von Mitschülern gemacht werden und diese später missbräuchlich genutzt werden.

Ebenfalls sollte bei einem erneuten Testdurchlauf mit einer ausreichenden Internetverbindung, eine Evaluation bei den Schülern und dem Lehrer vorgenommen werden.

Um den optischen Effekt zu unterstreichen wäre eine farbliche Hülle von Vorteil. Somit wären auch die unschönen Kabelbäume gut versteckt und der optische Eindruck wäre ansprechend.

#### <span id="page-46-0"></span>**7.4 Ausblick und mögliche Lösungen für bestehende Probleme**

Vor seinem Einsatz im Klassenzimmer hat der Telepräsenzroboter noch ein paar Hürden zu meistern. Es müssen Anpassungen und weitere Optimierungen getätigt werden.

Der Qualitätsverlust der Bild- und Tonübertragung bei schlechter Internetverbindung könnte über einen LTE Highspeed-Surfstick möglicherweise gelöst werden. Diese bieten Geschwindigkeiten bis zu 21MBit/s für unterwegs an.

Für das datenschutzrechtliche Problem müsste man von jedem Mitschüler höchstwahrscheinlich Einverständniserklärungen einholen bzw. bei den Eltern, da die meisten nicht volljährig sind. Die verwendete Panasonic bietet auf ihrer Weboberfläche Account-Einstellungen an. So kann man einen Schüler-Account anlegen, der nur bestimmte Funktionen nutzen darf.

Für die Räder müsste man sich was einfallen lassen. Entweder bekommen die Räder spezielle Spikes die das Durchdrehen auf dem Linoleum verhindern. Andernfalls müssten die Räder ersetzt werden.

Sobald diese Schwächen beseitigt worden sind, kann der Telepräsenzroboter für das Projekt "Virtuelle Klassenzimmer" genutzt werden.

## <span id="page-48-0"></span>**I Literaturverzeichnis**

- 1. Helden, G.H.f.k. Unsere Projekte. 2013 [cited 2013 20.10]; Available from: *http://www.ghfkh.de/index.php?id=31.*
- 2. Koller, M. Bachelorarbeit: Konzeption und *Implementierung eines optimierten virtuellen Klassenzimmers für schwer erkrankte Kinder und Jugendliche*, 2012, Hochschule Heilbronn, Universität Heidelberg Studiengang Medizin Informatik
- 3. Georgiadou, Konstantina: Bachelorarbeit: *Konzeption und Implementierung eines virtuellen Klassenzimmers für schwer erkrankte Kinder und Jugendliche mit Hilfe eines Telepräsenzroboters, 2013, Hochschule Heilbronn, Universität Heidelberg Studiengang Medizin Informatik*
- 4. Ausrüstung / Mobile Stromversorgung [cited 2013 12.11]; Available from: *[http://handbuch.pararesearch.info/wiki/Ausr%C3%BCstung/Mobile\\_ Stromver](http://handbuch.pararesearch.info/wiki/Ausr%C3%BCstung/Mobile_Stromversorgung)[sorgung](http://handbuch.pararesearch.info/wiki/Ausr%C3%BCstung/Mobile_Stromversorgung)*
- 5. Komplette 230V mobile Strom-Lösung mit Lithium-Batterie [cited 2013 29.11]; Available from: http://www.youtube.com/watch?v=7n4jY-7rMbQ
- 6. Batterie-Ladegeräte im Test [cited 2013 14.11]; Available from: *http://www.autobild.de/artikel/autobatterie-ladegeraete-2287036.html*
- 7. Was vor dem Kauf eines Spannungswandlers klar sein sollte [cited 2013 29.11]; Available from: *http://www.axhess.de/item-DOWN\_1\_1222\_enc/Schule.pdf*
- 8. Vivotek Überwachungskamera [cited 2013 19.11]; Available from: *http://www.conrad.de/ce/de/product/754143/?insert\_kz=VQ&hk=SEM&WT.src h=1&WT.mc\_id=google\_pla&gclid=CJTBkMrHj7wCFUtP3godjTcACg*
- 9. ABUS Überwachungskamera [cited 2013 18.11]; Available from: *http://www.conrad.de/ce/de/product/754428/?insert\_kz=VQ&hk=SEM&WT.src h=1&WT.mc\_id=google\_pla&gclid=CNzR1\_bIj7wCFUi33godYw4ATQ*
- 10. Hochauflösende WLAN-Kamera mit Schwenk- und Neigefunktion, 704 x 576 Pixel Auflösung, 1/4" Super HAD CCD-Sensor von Sony® und 4,0 mm Objektiv [cited 2013 20.11];

Available from: *http://www.ip-kameras.de/products/de/Netzwerkkameras/WLAN-Kameras/WLAN-PTZ-Kameras/Hochaufloesende-WLAN-Kamera-mit-Schwenkund-Neigefunktion-704-x-576-Pi.html*

- 11. Pan/Tilt IP Network Camera [cited 2013 18.11]; Available from: *http://shop.panasonic.com/shop/model/BB-HCM580A*
- 12. Netgear WG602 Access Point, 54Mbps WG602-400PES [cited 2013 11.19]; Available from: *http://www.infinitioptions.de/shop/product\_info.php?refID=Dooyoo&products\_id=1595*
- 13. hama 3in1-WLAN-Adapter [cited 2013 11.19]; Available from: *http://www.elv.de/output/controller.aspx?cid=74&detail=10&detail2=37110&r efid=SEM\_30003&gclid=CJuYpf\_T07wCFdQgtAodVzYAOA*
- 14. Universal Wireless-N Internet Adapter WNCE2001 [cited 2013 11.19]; Available from: *http://www.netgear.de/products/home/hometheater/networking-forhome-theater-and-gaming/WNCE2001.aspx#two*
- 15.Hama 2in1-WLAN-Adapter, 150 Mbps [cited 2013 11.20]; Available from: *https://www.otto.de/p/260125079/?pm=cG1fQ2FtcElkPUxQMTU2MTEmcG1fQ WZmaWxpYXRlSWQ9TFAxNTYxMSZwbV9Jd2w9NTYyJnBtX1NvcnRpbWVudD 01OTQmcG1fQXJ0aWNsZT03MzM4ODYmbm9uY2U9YmE0OWJiNGFlNDMx OTU%3D#variationId=260132108*
- 16. B.B. Battery BP7-12, 12V/7Ah, VdS, AGM Bleiakku, 151x65x93 (lxbxh), Pol T2 Faston 250 (6,3mm) [cited 2013 11.20]; Available from: *http://www.batterypartner.de/Akku-BP7-12.html*
- 17. Spannungskonverter/Wechselrichter 600 Watt 2x Schuko 230V & 1x USB 5V [cited 2013 11.20]; Available from: *http://www.pearl.de/a-PV7169-5440.shtml*
- 18. MXS 5.0 [cited 2013 11.21]; Available from: *http://www.google.de/imgres?sa=X&biw=1366&bih=577&tbm=isch&tbnid=I KShtFQ8qER8aM%3A&imgrefurl=http%3A%2F%2Fwww.ctek.com%2Fde%2 Fde%2Fchargers%2FMXS%25205.0&docid=IFab39f-PB9RaM&imgurl=http%3A%2F%2Fwww.ctek.com%2FImage%2FXLarge%2F Ar-*

*chive%2FProduct%2FMXS%2525205.0\_0.jpg&w=572&h=349&ei=ZGcCU7z*

#### *JIM-*

*rRtQau\_oDgCg&zoom=1&iact=rc&dur=1560&page=1&start=0&ndsp=15&v ed=0CFcQrQMwAA*

- 19. Bosch Automatikladegerät C3 [cited 2013 11.19]; Available from: *http://www.conrad.de/ce/de/product/857452/Bosch-Automatikladegeraet-C3*
- 20. Batterieladegerät JMP 4000 12V 1A/4A [cited 2013 11.19]; Available from: *http://www.motorradteile-service.de/Batterieladegeraet-JMP-4000-12V-1A-4A::320810.html*
- 21. Eric Berger, K.C., Josh Faust, Tully Foote, Brian Gerkey, Jeremy Leibs, Morgan Quigley, Rob Wheeler. *Documentation*. 2013 [cited 2013 1.11.]; Available from:*http://www.ros.org/wiki.*
- 22. Parallelschaltung [cited 2013 1.12.]; Available from: *http://de.wikipedia.org/wiki/Parallelschaltung*
- 23. Serie- und/oder Parallelschalten von Batterien [cited 2013 3.12.]; Available from: *http://www.msobatt.ch/technischer-ratgeber/160-verbraucherbatterienzyklische-batterien/154-serie-und-oder-parallelschalten-von-batterien.htm*
- 24. GmbH, B.I. *Duden*. 2013 [cited 2013/2014 wiederholt.]; Available from: *http://www.duden.de/rechtschreibung/Batchdatei.*
- 25. Installation und Nutzung des SSH Clients 'PuTTY' [cited 2013 4.11.]; Available from: *https://www.lrz.de/services/security/putty/*
- 26. TurtleBot 2. 2013 [cited 2013/2014 wiederholt]; Available from: *http://turtlebot.com*
- 27. Akkumulator [cited 2014 2.2]; Available from: *http://de.wikipedia.org/ wiki/Akkumulator*
- 28. Mobilität [cited 2014 20.1]; Available from:*http://de.wikipedia.org /wiki/Mobilit%C3%A4t*
- 29. Telepräsenzroboter [cited 2014 19.1]; Available from: *http://wwwlehre.informatik.uni-osnabrueck.de/~sbitzer/cyborgs/index.html*

30. Hama WLAN-Adapter [cited 2014 18.2] Availabale from:

*https://de.hama.com/webresources/articledocuments/00053/sma/00053122sma\_de\_en\_fr\_300.pdf*

# <span id="page-52-0"></span>**II Abbildungsverzeichnis**

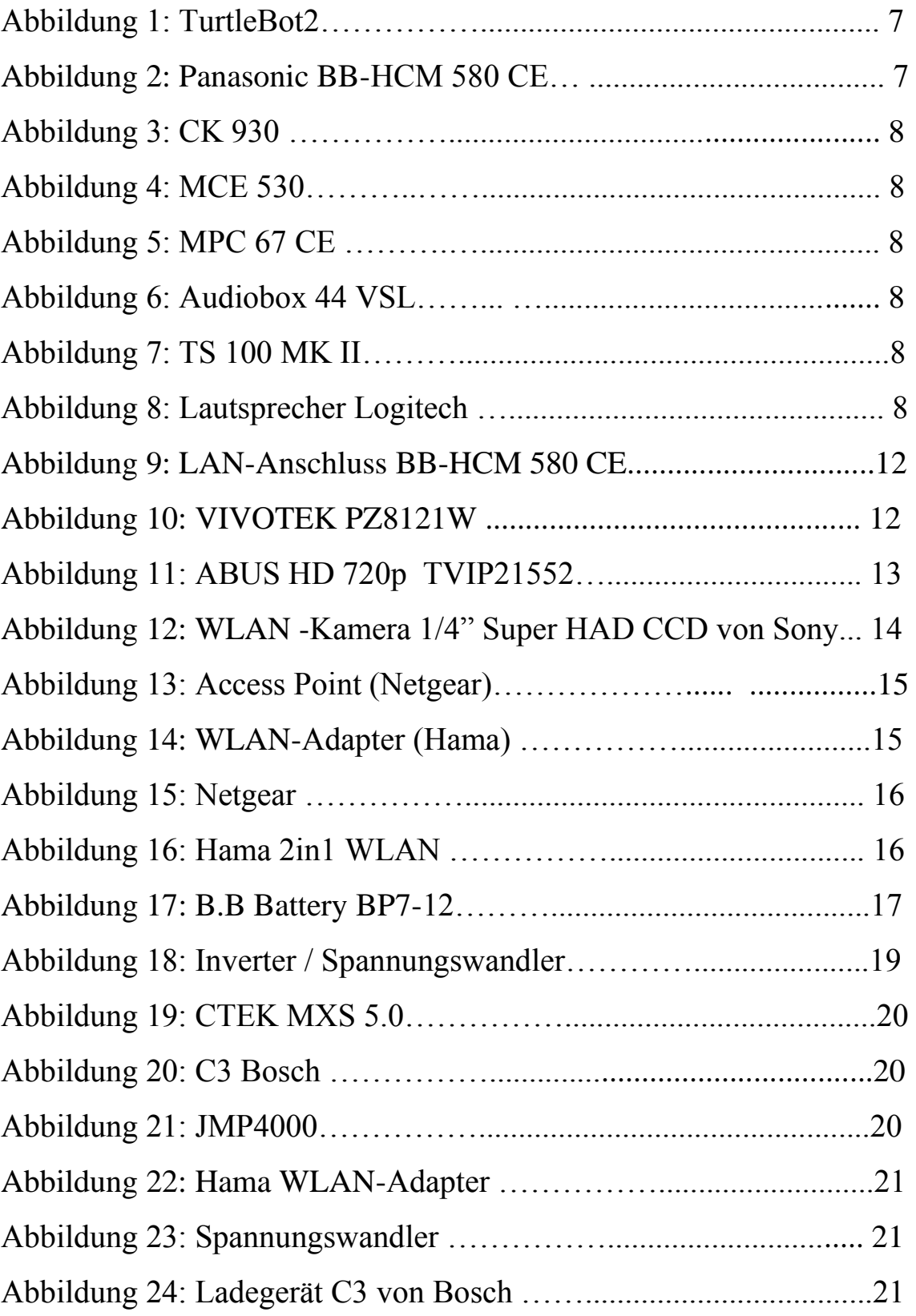

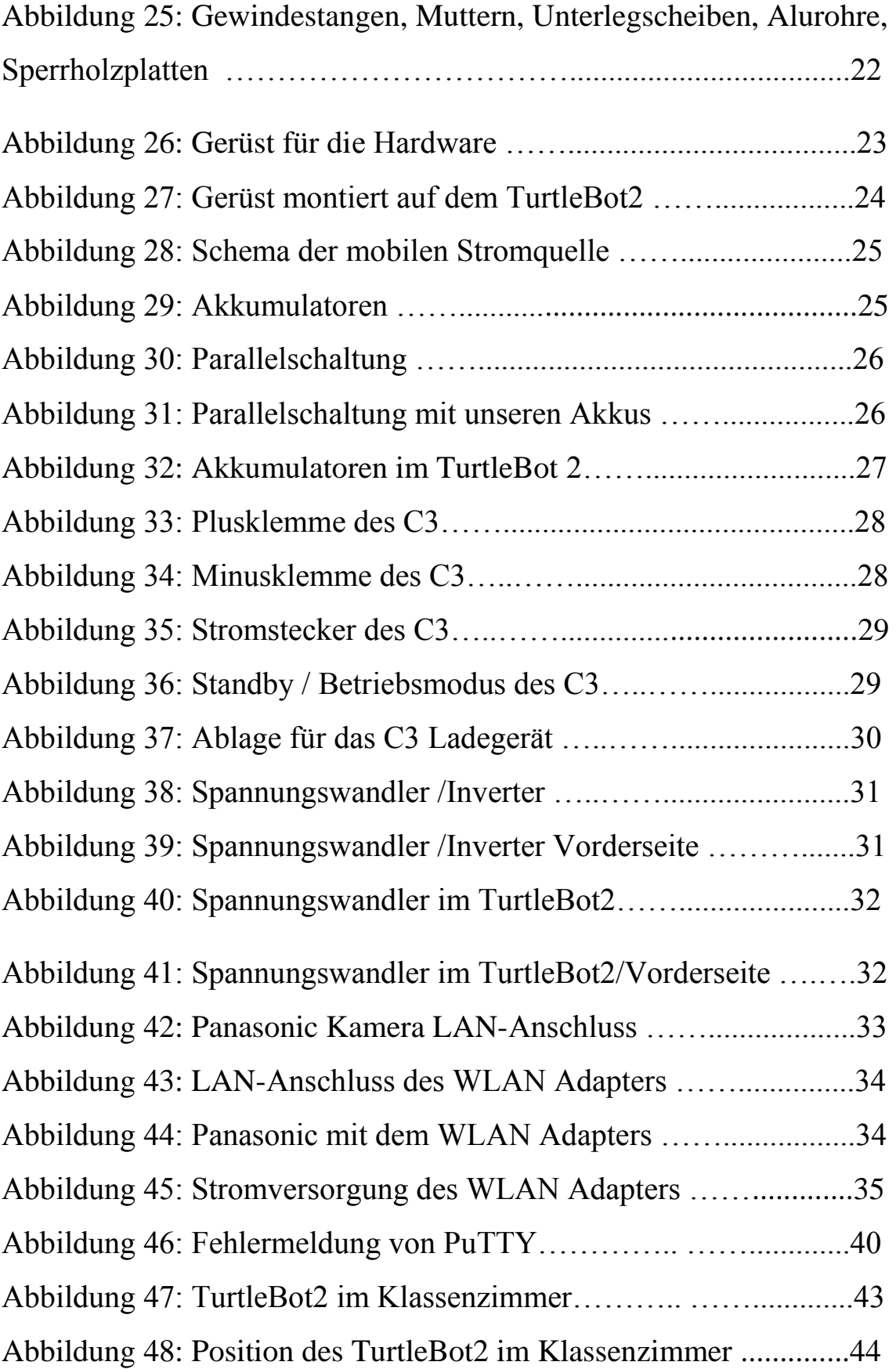

## <span id="page-54-0"></span>**II Tabellenverzeichnis**

Tabelle 1: Direkter Vergleich der Kameras (selbst erstellt)

Tabelle 2:Stromverbrauch der medialen Hardware ( selbst erstellt )

Tabelle 3: Datenblatt des Akkus B.B B7-12: Available from: *[http://www.battery-partner.de/Akku-BP7-12.html?gclid=CPy9k](http://www.battery-partner.de/Akku-BP7-12.html?gclid=CPy9k-iXsLwCFSsCwwodZgoAlg)[iXsLwCFSsCwwodZgoAlg](http://www.battery-partner.de/Akku-BP7-12.html?gclid=CPy9k-iXsLwCFSsCwwodZgoAlg)*

Tabelle 4: Datenblatt des Inverters (Tabelle selbst erstellt) Datenquelle *http://www.pearl.de/a-PV7169-5440.shtml*

## <span id="page-55-0"></span>**III Anleitung**

Für den gesamten neu entworfenen Aufbau und die Verkabelung des Telepräsenzroboters ist die folgende Anleitung zu beachten.

#### **Schritt 1:**

Im ersten Schritt ist das Gestell zu befestigen. Es wird im ganzen Stück auf den Turtle-Bot2 aufgesetzt und mit den beiliegenden Unterlegscheiben und Muttern befestigt. Es muss beachtet werden dass, jeweils eine Mutter oberhalb und unterhalb der Ablage befestigt wird.

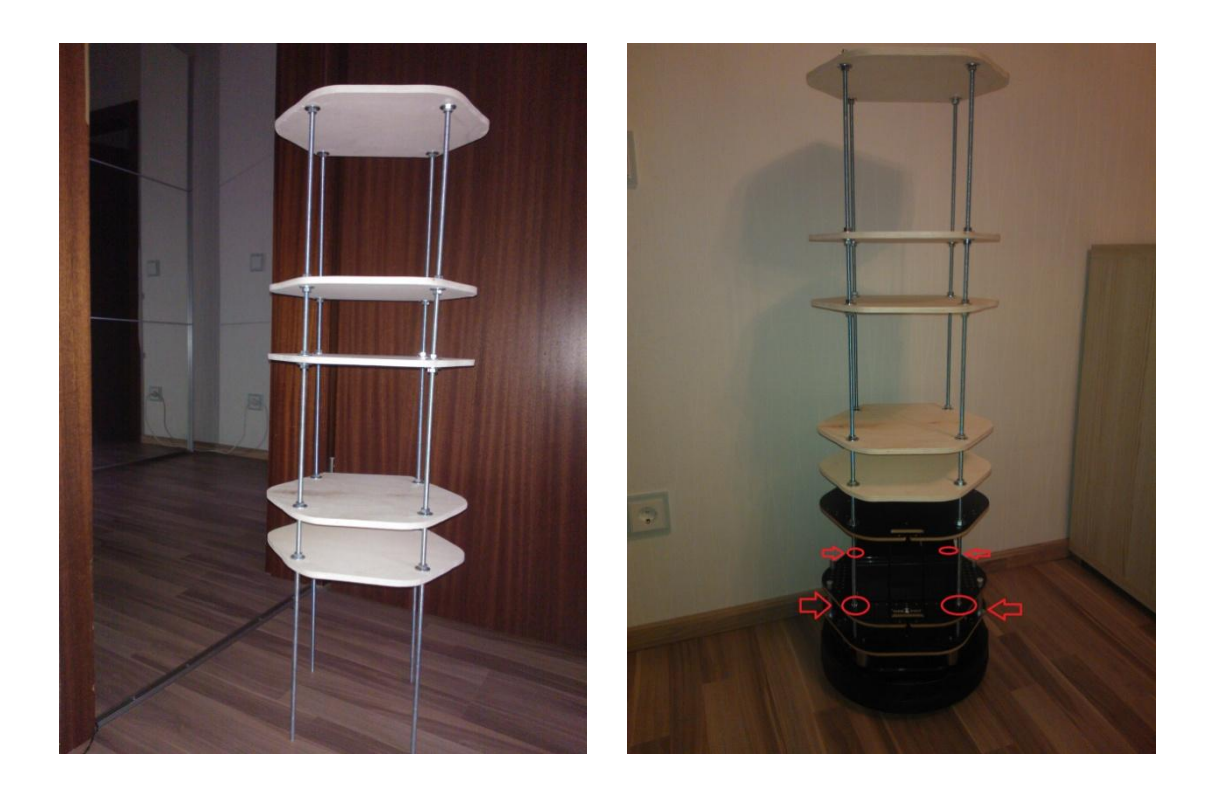

#### **Schritt 2:**

Im zweiten Schritt kommen die Akkumulatoren auf die 2 Ablage des Telepräsenzroboters (Die 2 schwarze Ablage von unten). Diese werden mit den vorhandenen Klettbändern fest gemacht (Bereits draufgeklebt).

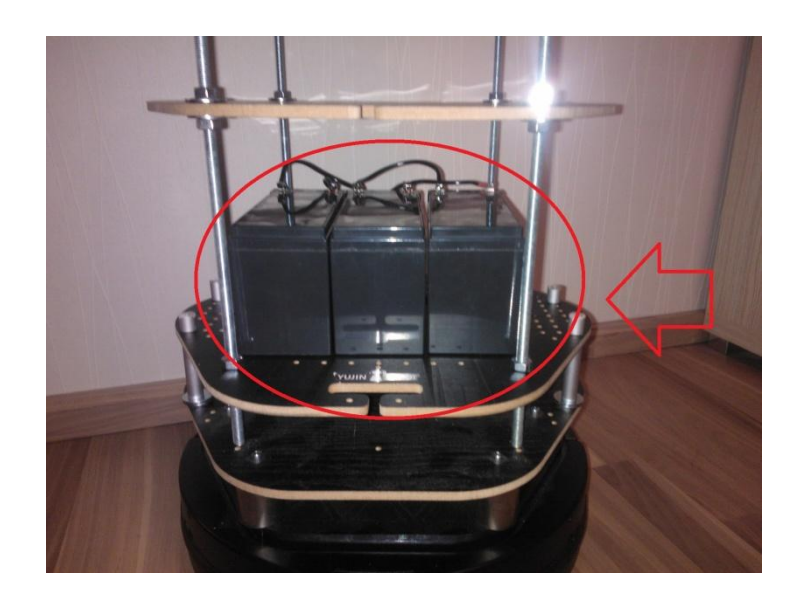

#### **Bitte beachten!!!**

Die Akkumulatoren sind bereits verlötet und sollten nicht mehr getrennt werden. Dieser Schritt ist in Verbindung mit Schritt 4 zu machen.

Als nächstes kommt das Ladegerät auf die unterste Ablage des Roboters. Die Kabel des Ladegeräts sind bereits fertig an den Akkumulatoren befestigt und sollten nicht mehr getrennt werden.

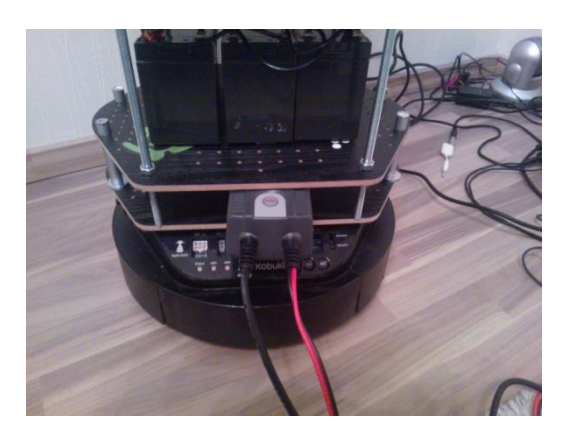

#### **Schritt 3:**

Im dritten Schritt kommt der Inverter /Spannungswandler auf die 4 Ablage des Telepräsenzroboters. Das rote Klemmkabel wird an das Pluspol befestigt und das schwarze an das Minuspol.

Hierbei bitte die farblichen Kennungen beachten. Bei einer falschen Polarisation ist mit einem Geräteschaden zu rechnen. Es ertönt ebenfalls ein Warnsignal bei Verpolung. Der Inverter wird ebenfalls mit dem Klettband an der Unterseite befestigt.

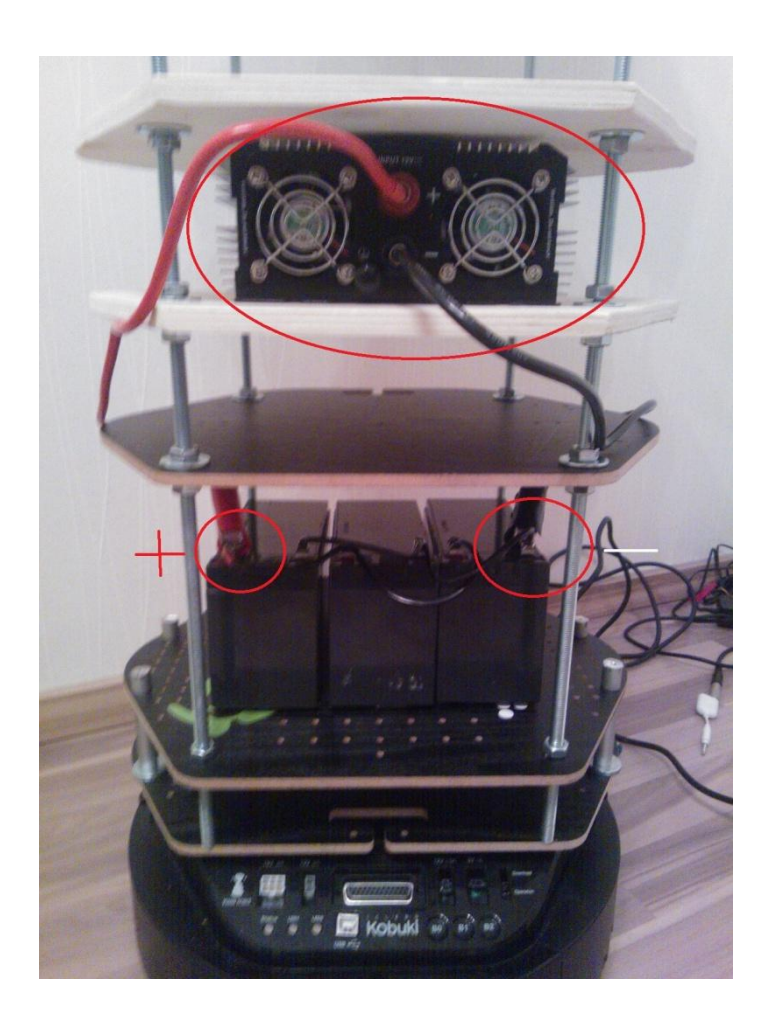

#### **Schritt 4:**

Im fünften Schritt kommt das weiße Netbook auf die fünfte Ablage des Roboters. Es wird mit einem USB-Kabel mit dem TurtleBot2 verbunden.

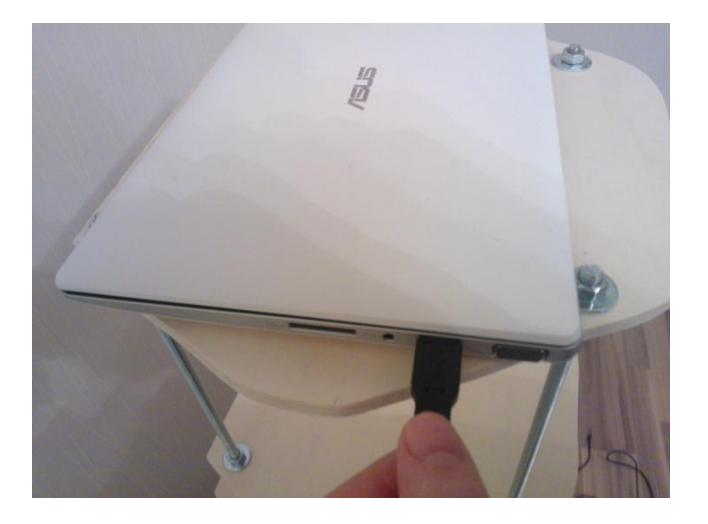

Das andere Ende des USB-Kabels kommt in die rot markierte Anschlussbuchse. Siehe untere Abbildung

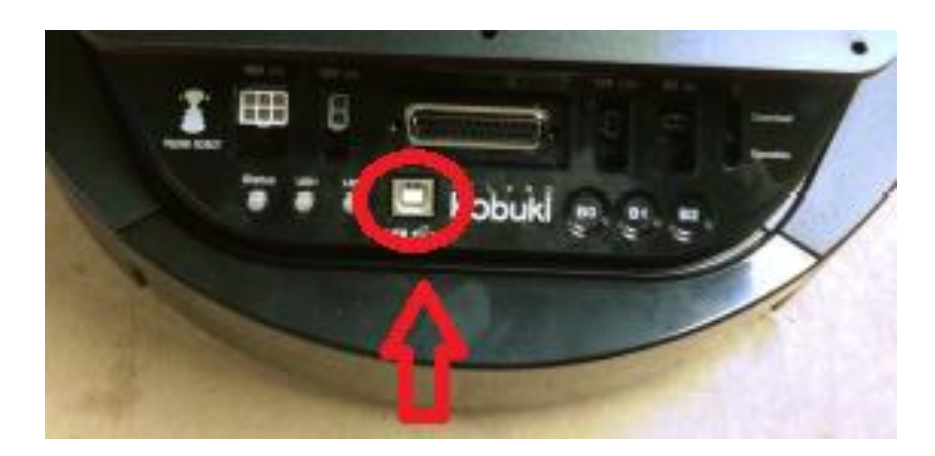

Den TurtleBot2 und das Netbook sollten während der Anschlussphase nicht eingeschaltet werden.

#### **Schritt 5:**

Als nächstes kommt der Anschluss der Mikrofone, Empfänger und der Audiobox. Zuerst kommen der Empfänger und die Audiobox auf die siebte Ablage des Telepräsenzroboters

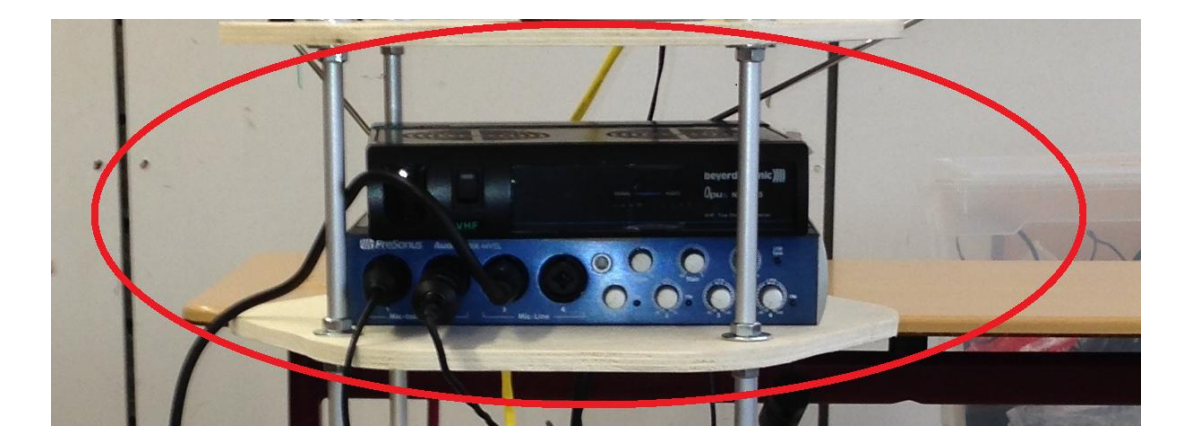

Die Audiobox (blaues Gerät)unten und der Empfänger des Headsets (schwarzer) obendrauf. Die Antennen des Headsets sind vorsichtig zu Seite auszufahren.

Als nächstes kommt das 3polige XLR Kabel in die Buchse des Headsets Empfänger.

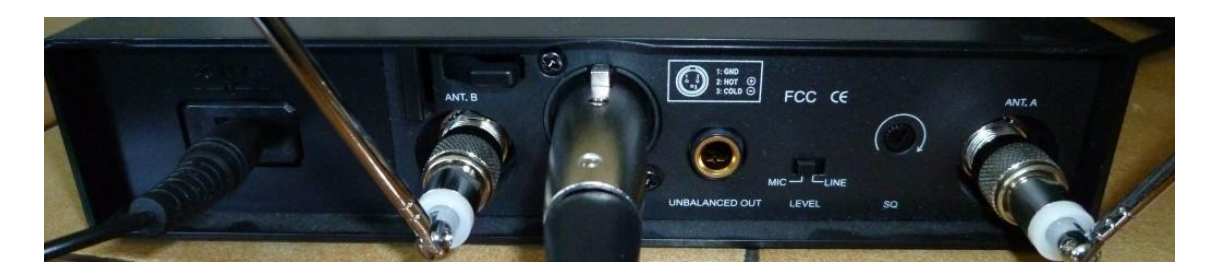

Das andere Ende des XLR Kabels kommt an die Audiobox.

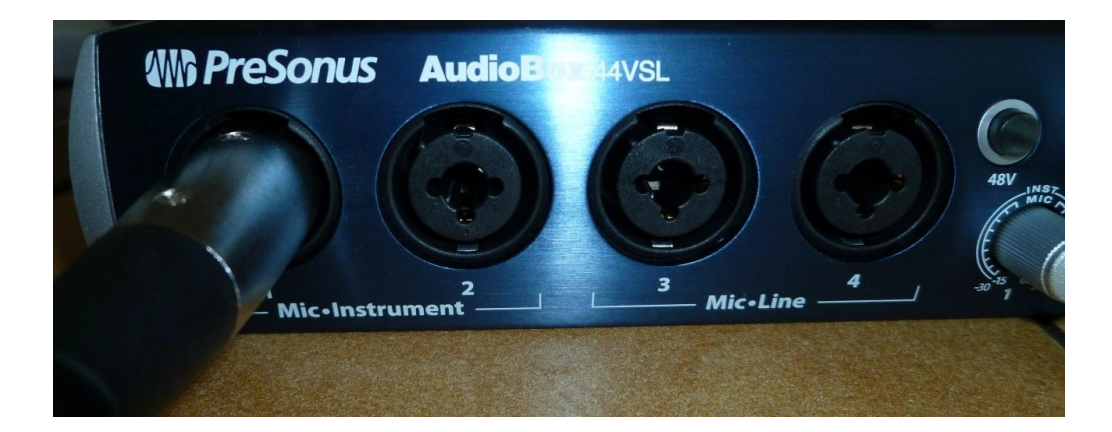

Danach werden die einzelnen Mikros an die restlichen Buchsen(Nummer 2, 3,) der Audiobox angeschlossen.

Zuerst das Richtmikrofon welches auf die 6 Ablage des Telepräsenzroboters kommt.

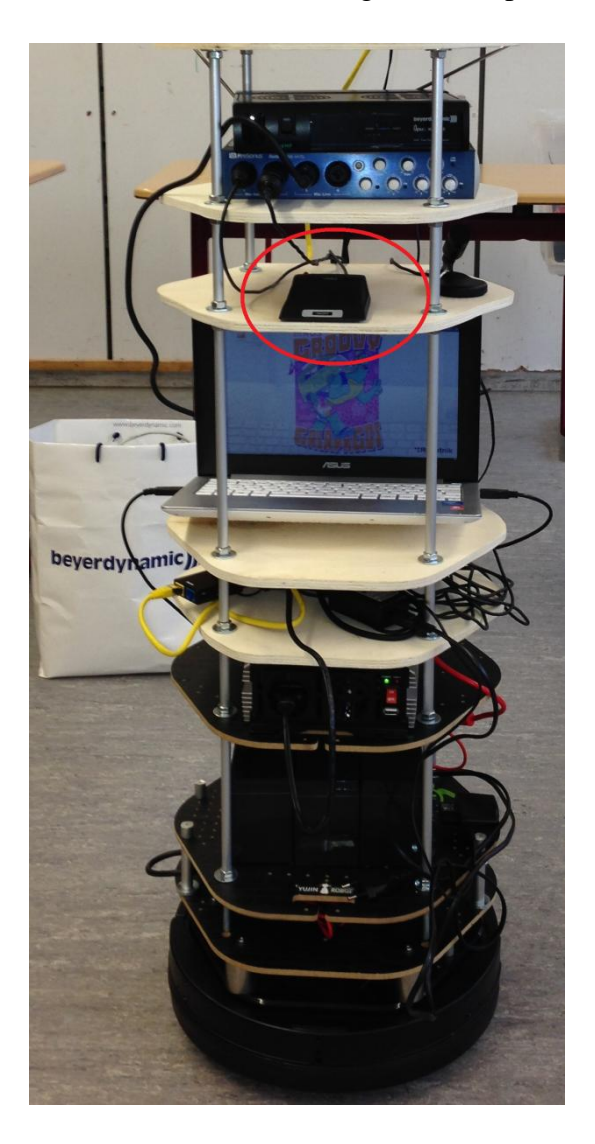

Das Richtmikrofon (flach) kommt in die 2 Anschlussbuchse der Audiobox. Es wird zusätzlich über den ON/OFF Knopf aktiviert. Dieser befindet sich auf dem Mikrofon selbst.

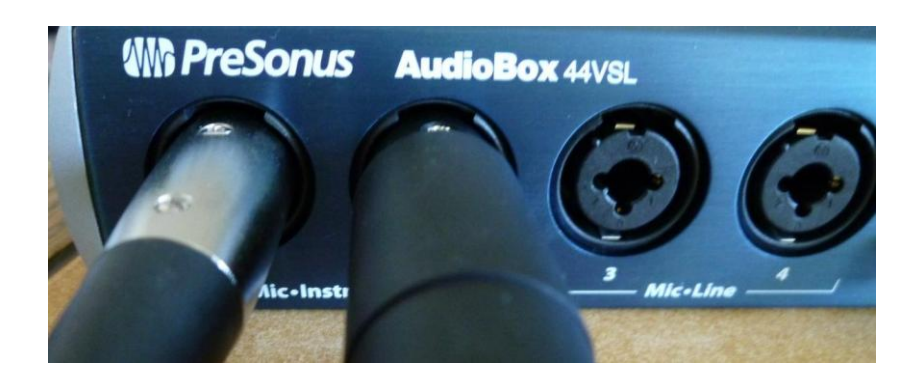

Die verbleibenden 2 Mikrofone werden nach demselben Schema, wie das Richtmikrofon an die verbleibenden 2 Buchsen der Audiobox, angeschlossen. Es ist egal in welche Buchse. Sie kommen ebenfalls auf die 6 Ablage des Telepräsenzroboters.

Die Verbindung zum Netbook wird über einen Klinkenanschluss hergestellt. Hierbei das dickere Ende in die Buchse, der Audiobox, mit der Aufschrift "**Phone**" einstecken. Das andere Ende kommt ins Netbook. Zum Schluss noch die jeweiligen Netzstecker in die Audiobox und den Empfänger einstecken.

#### **Schritt 6:**

Nun wird die Panasonic Kamera ins System eingebunden. Die Kamera kommt auf die 7 und letzte Ablage des Telepräsenzroboters.

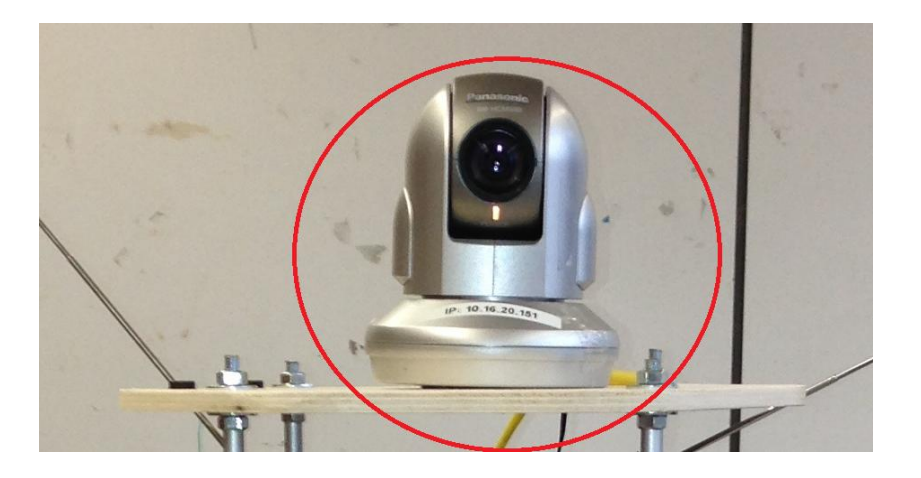

Die Kamera wird über einen WLAN Adapter mit dem Netzwerk verbunden. Dazu muss man das gelbe LAN Kabel mit der Kamera und dem Hama WLAN Adapter verbinden.

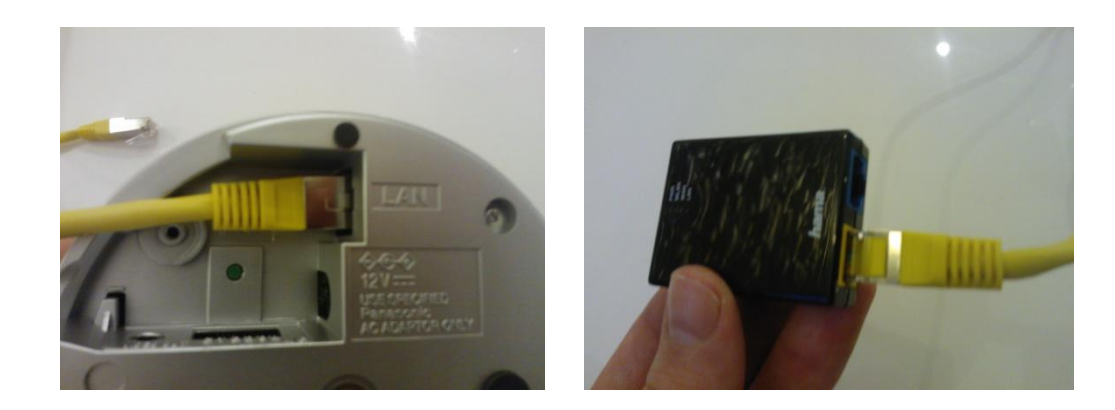

Danach wird der Hama WLAN Adapter mit dem Netbook per Mikro-USB verbunden. Über ihn wird der Adapter auch mit Strom versorgt.

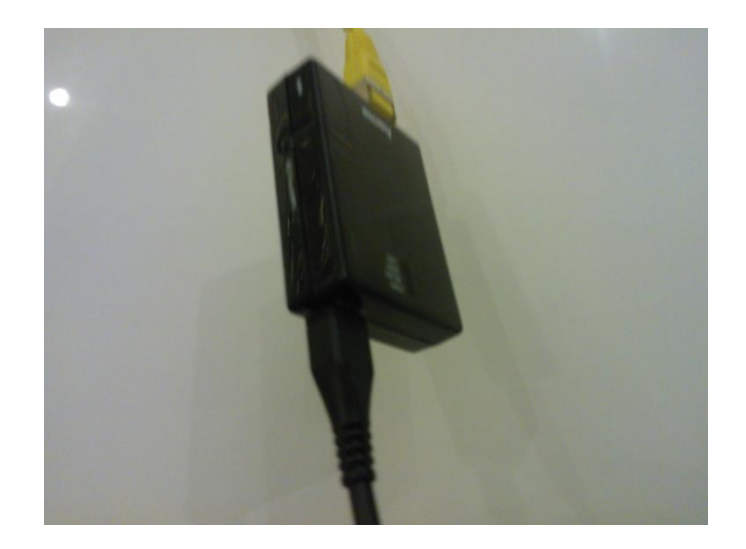

Die Einstellungen sind bereits auf das Justinus Kerner Gymnasium abgestimmt und sollten nicht groß verändert werden. Dasselbe gilt auch für die Kamera. Beide Komponenten, also Kamera und Adapter, werden über den Webbrowser konfiguriert.

Zwischenschritt 6.1

Soll die Kamera an einer anderen Schule konfiguriert werden, bitte die folgende Anleitung beachten.

Bevor man den Adapter und die Kamera mit dem gelben Kabel verbindet, muss der Adapter über sein Web Interface konfiguriert werden.

- Den Adapter mit dem PC verbinden (das gelbe LAN Kabel benutzten)
- Webbrowser starten
- > "Hama.Adaper" in die Adressleiste eingeben
	- o (INFO)Sollte die Verbindung zur Weboberfläche nicht hergestellt werden können, setzt man das Gerät durch drücken der "Reset/WPS" Taste für 10 sec auf die Werkeinstellungen zurück.

 $\triangleright$  Nun erscheint ein Anmeldefenster

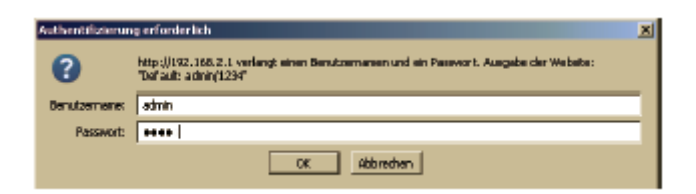

Anmeldedaten "admin" & "1234"

- Nach erfolgreicher Anmeldung erscheint die Konfigurationsseite
- $\triangleright$  Zum starten des Einrichtungsassistenten auf "Assistent" klicken
- Wurde der Assistent gestartet verlangt er als erstes die korrekte Zeitzone
- $\triangleright$  Bitte diese aus der Tabelle auswählen
- Als nächstes muss man die Art der Verbindung auswählen, hier wählt man "WLAN-Client Modus" aus
- Der Hama.Adapter scannt jetzt das WLAN
- $\triangleright$  Nun wählt man das gewünschte Netzwerk aus und gibt den Netzwerkschlüssel ein
- Als Sicherheitsstandard wird WPA 2\* ausgewählt da dies der gängige Standard an den meisten Schulen ist
- Als nächstes startet sich der Hama neu
- Im letzten Schritt schließt man den Adapter wieder an die Panasonic Kamera und befindet sich im jeweiligen Netz.

#### **Wichtiger Hinweis**!!!

Man sollte bei der ersten Konfiguration an einer fremden Schule immer einen Mitarbeiter der IT oder einen Netzwerkverantwortlichen dabei haben. Da dieser meist die ganzen Adminrechte für das Schulnetz besitzt. Dies spart Zeit und Nerven bei der Konfiguration.

\_\_\_\_\_\_\_\_\_\_\_\_\_\_\_\_\_\_\_\_\_\_\_\_\_\_\_\_\_\_\_\_\_\_\_\_\_\_\_\_\_\_\_\_\_\_\_\_\_\_\_\_\_\_\_\_\_\_\_\_\_\_\_\_\_\_\_\_\_\_\_\_\_\_\_\_\_\_\_\_\_\_\_\_\_\_\_\_

#### **Schritt 7:**

Für die Stromversorgung können nun die Steckdosen des Inverters benutzt werden.

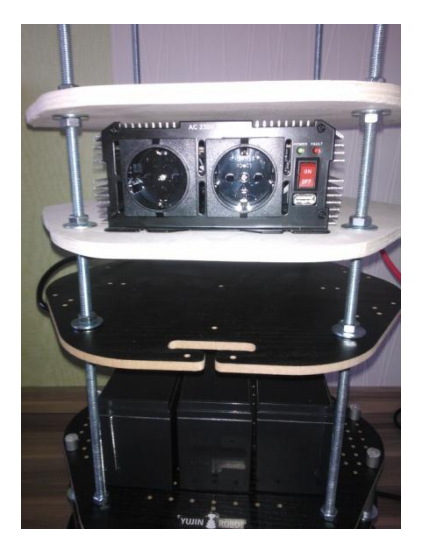

Dazu einfach die Stecker reinstecken und den roten ON/OFF Knopf betätigen. Nun leuchtet das grüne Lämpchen am Inverter und alle Geräte bekommen Strom.

Nun sollte der fertige Telepräsenzroboter folgendermaßen aussehen. Alle Kabel können auf der vierten Ablage versteckt werden.

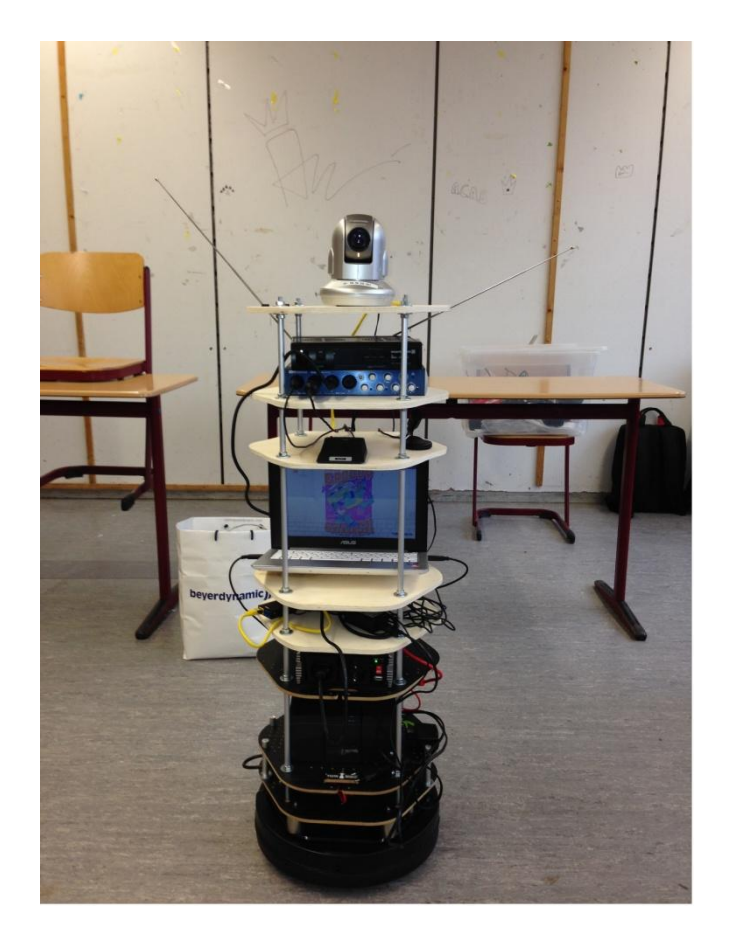

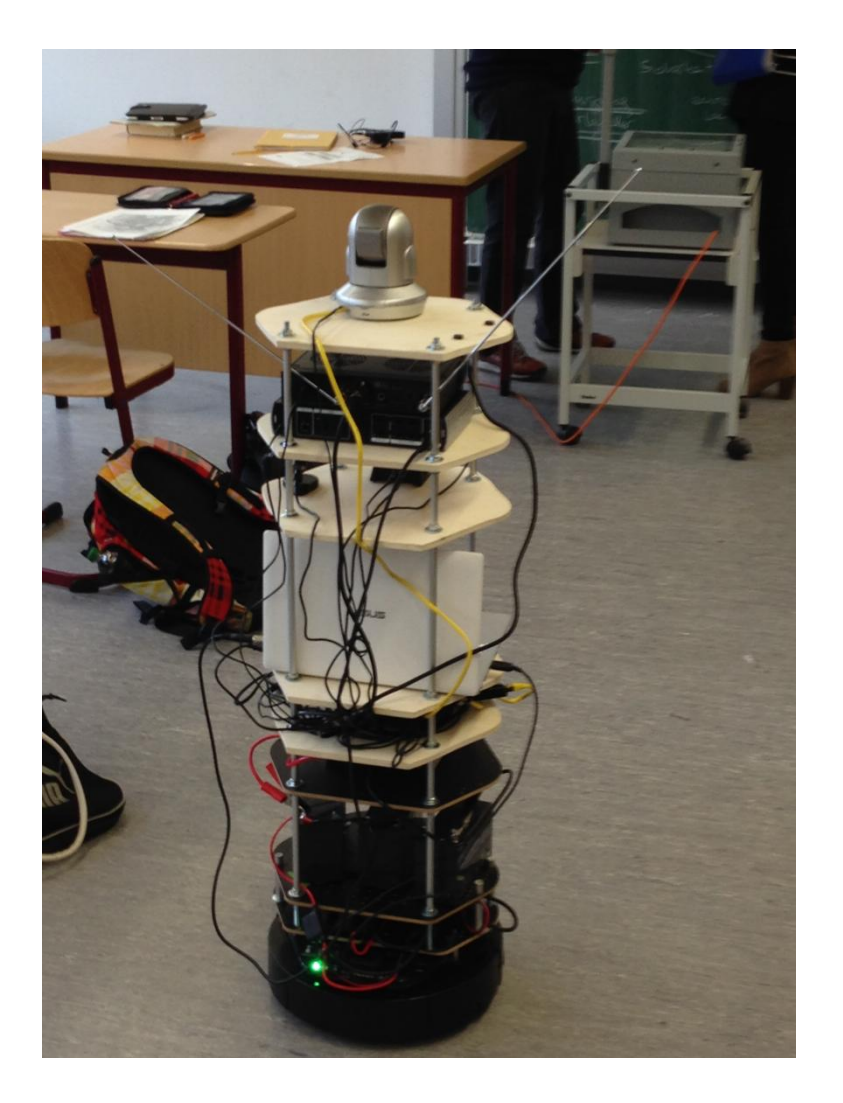

Fertige Ansicht von hinten

## <span id="page-66-0"></span>**IV Anleitung 2**

Um den TurtleBot2 zu lenken bedarf es einiger Schritte. Diese wurden in der Abschlussarbeit von Frau Konstantina Georgiadou[3] im Kapitel Anleitung gut beschrieben und sollten als Unterstützung hinzugezogen werden.

Auf dem Computer, von dem man aus lenkt, im Folgenden als Workstation bezeichnet, muss das Programm PuTTY heruntergeladen werden. PuTTY ist ein open- Source-ssh-Client für Windows-Plattformen.

Wurde PuTTY heruntergeladen und geöffnet, sieht man folgendes:

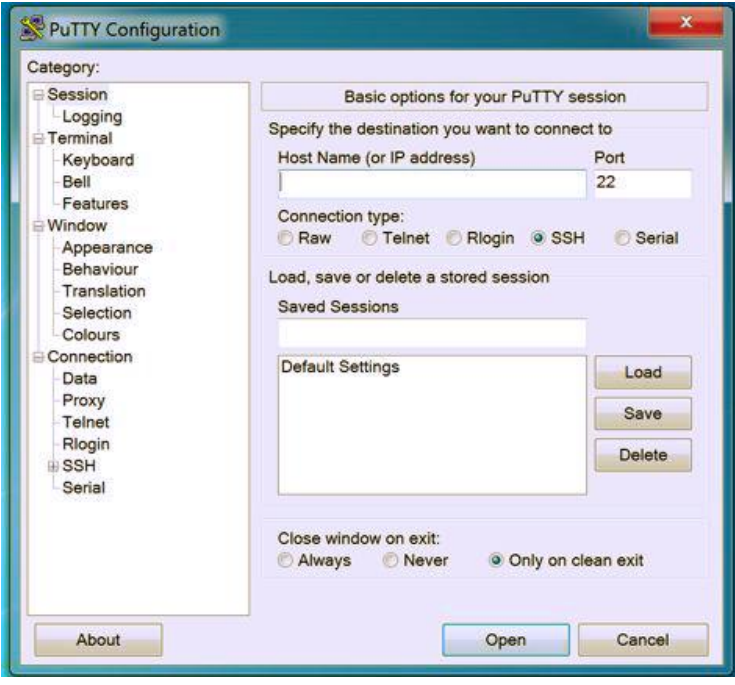

Von der Workstation kann jetzt mit Hilfe der IP auf den TurtleBot- PC zugegriffen werden. Bei Windows muss in PuTTY unter Host Name das Folgende eingegeben werden:

IP-Einstellungen des Justinus Kerner Gymnasium:

**10.16.199.5 für einen Internen Zugriff, bedeutet wenn sich die Workstation im Schulnetz befindet. Diese IP ist für Test gedacht, wenn man sich an der Schule befindet.**

**141.10.68.91 für einen externen Zugriff, bedeutet wenn sich die Workstation nicht im Schulnetz befindet. Diese IP ist wichtiger, da sich der Patient immer in einem anderen Netz befindet.**

**Bitte beachten:** Die IP für den externen Zugriff ist nur für das Justinus Kerner Gymnasium in Heilbronn gültig. Da jede Schule individuelle Netzwerkeinstellungen besitzt, muss man sich vorher mit dem dort zuständigen Administrator und Netzwerksupporter (im Rahmen dieser Abschlussarbeit waren es Herr Krapp und Herr Chmielus) in Verbindung setzten.

Wurde die Verbindung hergestellt folgt die Aufforderung zum Login. Dabei handelt es sich um "turtlebot" für den Benutzer und das Passwort des TurtleBot-PCs "ros" Wurde die Verbindung erfolgreich erstellt, kann man nun den TurtleBot 2 starten durch den Befehl:

**roslaunch kobuki\_node minimal.launch**

In einer neuen Konsole erstellt man noch einmal eine SSH-Verbindung zum TurtleBot2. Also das aktuelle Fenster minimieren und noch mal PuTTY starten und sich anmelden. Nun gibt man folgenden Befehl ein.

#### **roslaunch kobuki\_keyop keyop.launch**

Nun sollte man den TurtleBot über die Pfeiltasten der Tastatur lenken können.

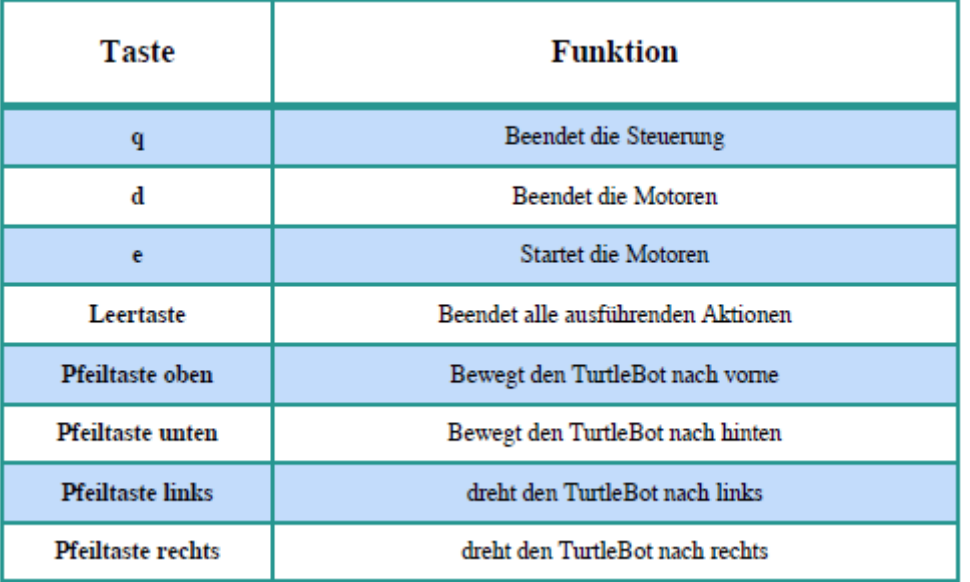

#### **Verbindung zur Kamera**:

Wurde die Verbindung zum TurtleBot2 hergestellt kann man die Verbindung zur Kamera herstellen. Diese ist simpel und kann über jeden Webbrowser getätigt werden.

*!!!Voraussetzung ist das sich die Kamera im Schulnetz befindet!!!*

Um eine Verbindung herzustellen muss man lediglich die IP in die Adressleiste des Browsers eingeben.

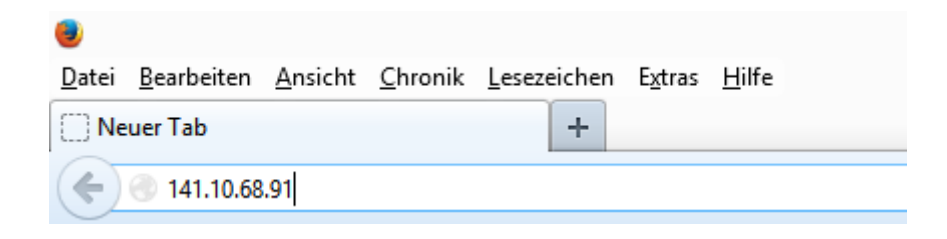

Daraufhin öffnet sich die Oberfläche der Panasonic Kamera mit dem live Bild.

Für die Einstellungen / Dokumentation der Panasonic sollte die Abschlussarbeit von Marius Koller[2] als Hilfestellung hinzugezogen werden.

#### **Verbindung zu Skype:**

Im letzten Schritt muss man per Skype das Netbook von der Workstation anrufen und man bekommt den Ton der Mikrofone und des Headsets übertragen. Dies sollte kein Problem darstellen.

Ebenfalls hier sollten die Anleitungen von Konstantina Georgiadou[3] und Herrn Koller beachtet werden.

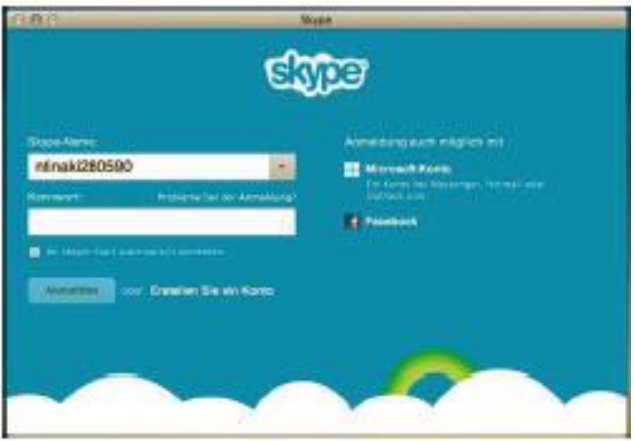

Nun sollte der TurtleBot2 bei einer ausreichenden Internetverbindung ein Bild über die Kamera übertragen. Und über Skype zu hören sein. (Skype kann minimiert werden).